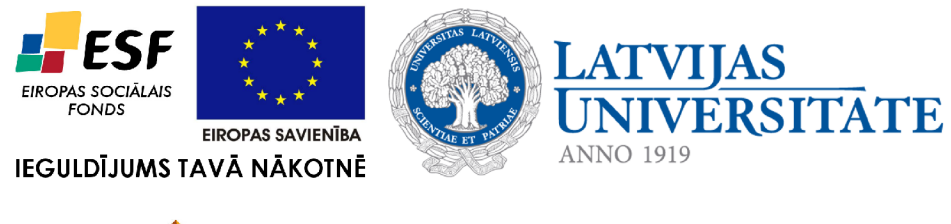

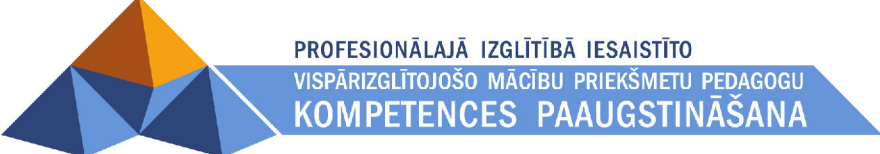

# **Izglītojamo zināšanu novērtēšanas un pašpārbaudes sistēma Tests**

# **Programmatūras prasību specifikācija**

Versija 2.8 LU.TESTS.PPS.2.8.03.2011

Latvijas Universitāte

2011. gads

Dokuments sagatavots Eiropas Sociālā fonda projekta "Profesionālajā izglītībā iesaistīto vispārizglītojošo mācību priekšmetu pedagogu kompetences paaugstināšana" (2009/0274/1DP/1.2.1.1.2/09/IPIA/VIAA/003) ietvaros. Dokumentu vai tā daļas nedrīkst reproducēt, pārrakstīt, tulkot kādā citā valodā, uzglabāt elektroniskā meklēšanas sistēmā vai pārraidīt, ja nav panākta rakstiska vienošanās ar Latvijas Universitāti. Visas tekstā izmantotās tirdzniecības zīmes pieder to īpašniekiem un ir izmantotas tikai kā atsauces.

Latvijas Universitāte, 2011. Visas tiesības aizsargātas

# Satura rādītājs

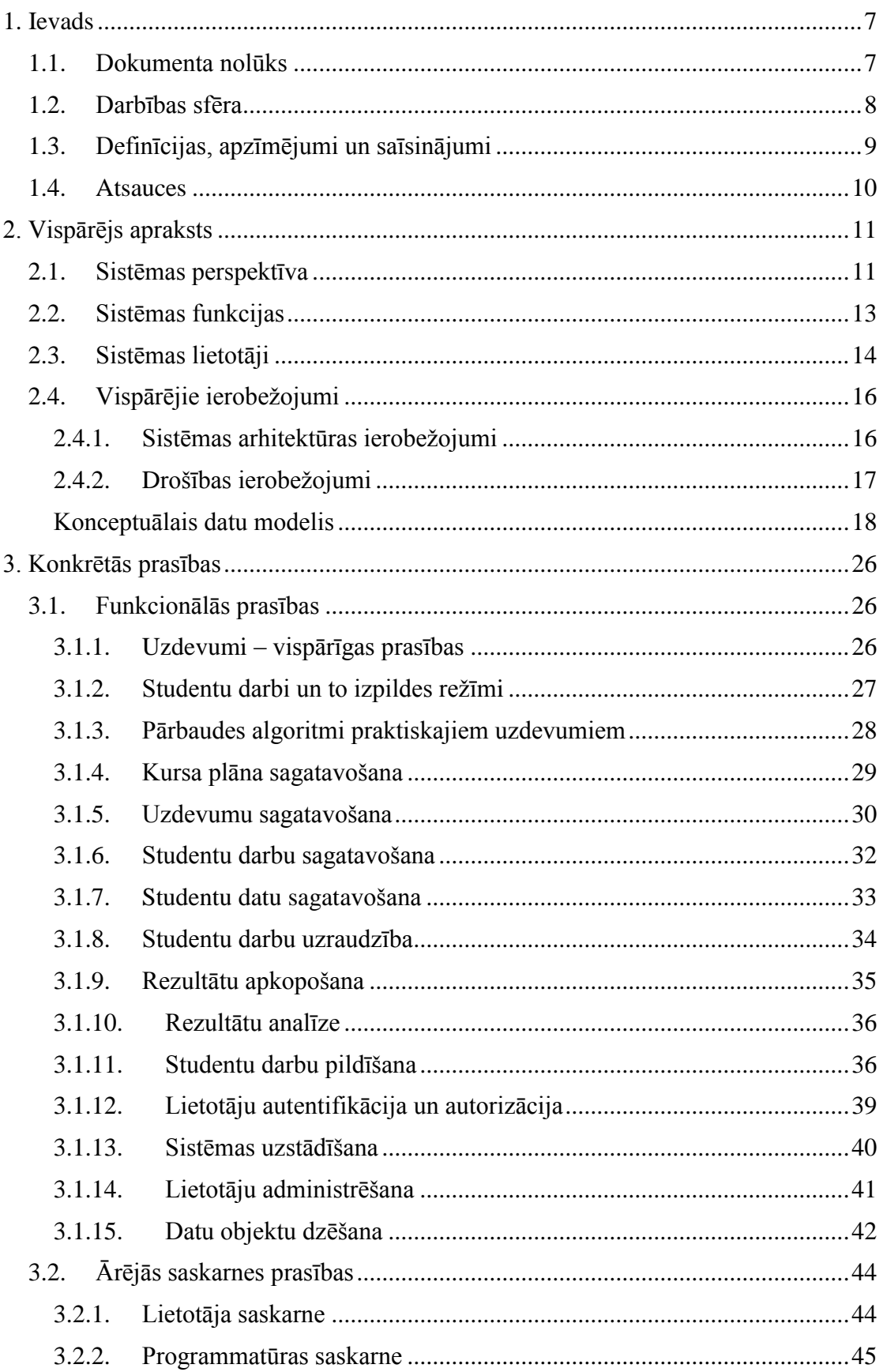

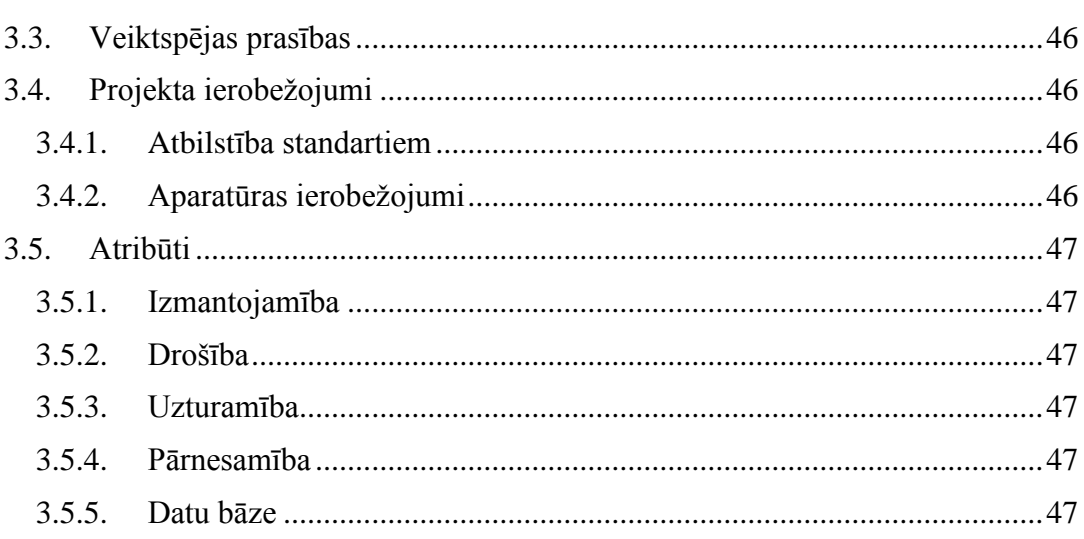

# **Attēlu saraksts**

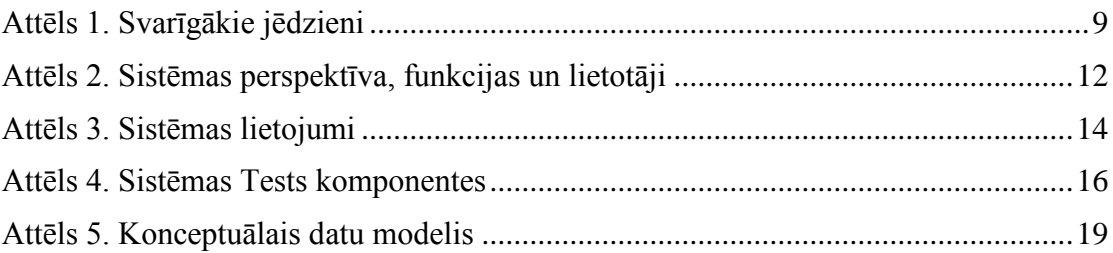

# **Tabulu saraksts**

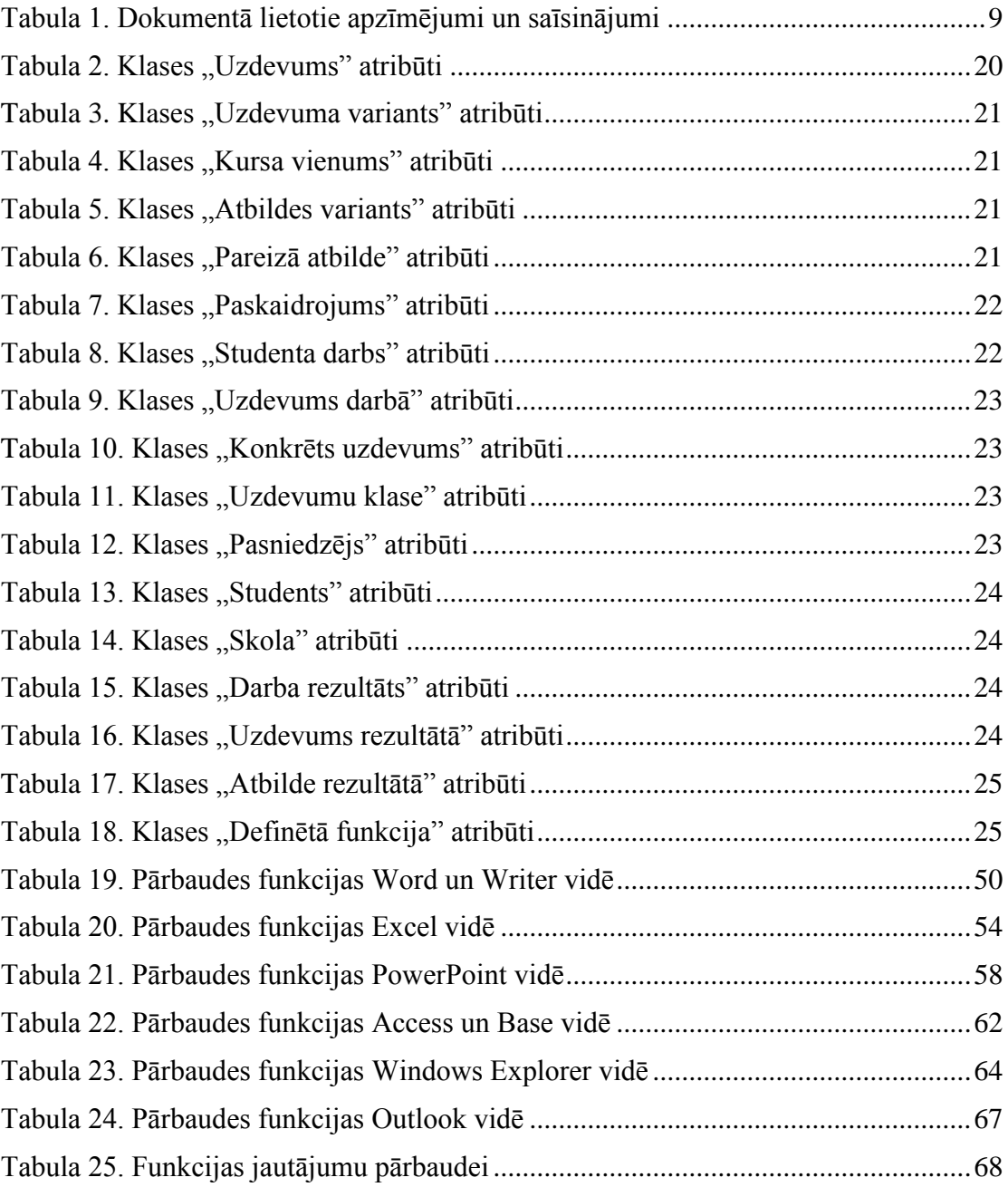

# <span id="page-6-0"></span>**1. Ievads**

## <span id="page-6-1"></span>*1.1. Dokumenta nolūks*

Dokumentā ir aprakstīts prasību minimums automatizētas studējošo zināšanu novērtēšanas un pašpārbaudes sistēmai. Dokumenta nolūks ir fiksēt programmatūras nākamo lietotāju, studiju kursu un mācību materiālu izstrādātāju, prasības sistēmas funkcijām, un nepārprotamā veidā darīt tās zināmas informācijas sistēmas izstrādātājiem.

Dokuments lietojams arī par pamatu, veidojot programmatūras projektējumu, tās lietotāja saskarni, pašu programmatūru un testa scenārijus. Dokuments lietojams arī programmatūras akcepttestēšanai pēc izstrādes pabeigšanas.

Dokuments izveidots programmatūras sākotnējās projektēšanas stadijā. Tas atbilst Latvijas standartam LVS 68:1996.

## <span id="page-7-0"></span>*1.2. Darbības sfēra*

Automatizētas studējošo zināšanu novērtēšanas un pašpārbaudes sistēmas Tests (turpmāk – sistēma Tests) 1. versija ir izstrādāta ESF projekta "Informācijas tehnoloģiju studiju kursu pilnveidošana LU dabaszinātņu studiju programmās" ietvaros. Projekta "Profesionālajā izglītībā iesaistīto vispārizglītojošo mācību priekšmetu pedagogu kompetences paaugstināšana" ietvaros tiek veidota sistēmas 2. versija, kas pielāgota tieši profesionālās izglītības pedagogu apmācības vajadzībām. Šajā dokumentā aprakstītas prasības sistēmas Tests 2. versijai (Tests 2.8).

Sistēma paredzēta izmantošanai studiju kursos, kuros studenti apgūst informācijas tehnoloģiju pamatus. Organiska šo kursu sastāvdaļa ir pārbaudes darbi, kuros tiek pārbaudītas un nostiprinātas studentu teorētiskās zināšanas par informācijas tehnoloģiju, un praktiskās iemaņas darbā ar lietojumprogrammām. Pārbaudes darbu sagatavošana un rezultātu pārbaude ir darbietilpīga – īpaši jau tad, ja pasniedzējam ir jāpārbauda, vai students ir pareizi izpildījis praktiskos uzdevumus, piemēram, pareizi noformējis MS Word dokumentus. Darbietilpība ierobežo pārbaudes darbu skaitu un apjomu, un rezultātā pazeminās kursa kvalitāte.

Paredzēts, ka sistēma Tests nodrošina pasniedzējam iespēju ērti sagatavot pārbaudes darbus, studentam tos pildīt, un pasniedzējam automātiski pārbaudīt rezultātus. Pārbaudītas tiek kā studentu teorētiskās zināšanas tradicionāla testa veidā, tā arī iemaņas praktisku uzdevumu veikšanā: dokumentu noformēšanā, elektronisko tabulu sagatavošanā, prezentāciju sagatavošanā un tamlīdzīgi.

Uzdevumus, kas pildāmi pārbaudes darbā, pasniedzējs sagatavo, izvēloties tos no uzdevumu datu bāzes, kas ir sagatavota reizē ar mācību kursu. Šī datu bāze satur arī pareizās atbildes teorētiskajiem jautājumiem un pārbaudes algoritmus praktisko uzdevumu rezultātu automātiskai pārbaudei. Pārbaudes algoritms ir noteiktā valodā rakstīts priekšraksts, kas sistēmai, izmantojot arī attiecīgo lietojumprogrammu, ļauj pārbaudīt, vai students izpildījis uzdevumā prasīto. Praktiskajos uzdevumus var pārbaudīt iemaņas dokumentu, izklājlapu, prezentāciju un datu bāze veidošanā, ka arī darbā operētājsistēmas vidē.

Uzdevumu datu bāze tiek izstrādāta reizē ar studiju kursu, tomēr jautājumu klāsts tajā ir papildināms arī pēc kursa izstrādes pabeigšanas, saskaņā ar katra pasniedzēja vajadzībām. Uzdevumu datu bāzes saturs nav sistēmas Tests programmnodrošinājuma daļa – to, atsevišķi no programmatūras, sagatavo pedagogi.

Sistēma nodrošina arī pārbaudes darbu administrēšanu (pārbaudāmo sarakstu sagatavošanu, pārbaudes darba uzsākšanu noteiktā laikā un pārtraukšanu pēc noteikta laika), kā arī rezultātu uzkrāšanu un sagatavošanu analīzei.

Sistēma ir lietojama ne tikai pārbaudes darbiem, bet arī studentu pašpārbaudes darbiem. Šajā gadījumā svarīgi ir nevis novērtēt studenta zināšanas, bet dot viņiem iespēju iegūt praktiskas iemaņas darbā ar lietojumprogrammām, pildot konkrētus uzdevumus.

Salīdzinot ar sistēmas Tests 1. versiju, 2. versijā tiek veikti sekojoši svarīgākie funkcionalitātes papildinājumi:

- 1. Sistēma darbojas ne vien Microsoft Windows vidē, bet arī Linux vidē.
- 2. Sistēma nodrošina automatizētu zināšanu pārbaudi ne tikai par Microsoft Office un Microsoft Windows, bet arī par OpenOffice un Linux.

Detalizētāk šie un citi mazāk būtiski uzlabojumi aprakstīti turpmākajās nodaļas.

## <span id="page-8-0"></span>*1.3. Definīcijas, apzīmējumi un saīsinājumi*

Dokumentā lietotie apzīmējumi un saīsinājumi doti sekojošajā tabulā [\(Tabula 1\)](#page-8-2).

| Saīsinājums<br>vai jēdziens | Paskaidrojums                                                                                                    |  |
|-----------------------------|----------------------------------------------------------------------------------------------------|--|
| <b>DBVS</b>                 | datu bāzu vadības sistēma                                                                                                    |  |
| <b>ECDL</b>                 | Eiropas datorprasmju sertifikāts (European Computer Driver<br>Licence)                                                                                               |  |
| <b>ESF</b>                  | Eiropas Sociālais fonds                                                                                                    |  |
| <b>IS</b>                   | informācijas sistēma                                                                                                    |  |
| <b>IKT</b>                  | Informācijas un komunikācijas tehnoloģija                                                                                                    |  |
| IT                          | informācijas tehnoloģija                                                                                                    |  |
| <b>Tests</b>                | automatizētas studējošo zināšanu novērtēšanas un<br>pašpārbaudes sistēma Tests                                                                                       |  |
| Moodle                      | E-mācīšanās sistēma Moodle                                                                                                    |  |
| <b>Students</b>             | Sistēmas Tests lietotājs, kurš izmanto sistēmu, lai mācītos -<br>var būt augstskolas students, skolēns vai speciālists, kas<br>pilnveido sevi mūžizglītības procesā. |  |

<span id="page-8-2"></span>**Tabula 1. Dokumentā lietotie apzīmējumi un saīsinājumi**

Lai novērstu pārpratumus, sekojoši jēdzieni nākamajās nodaļās tiks lietoti ar zemāk aprakstīto nozīmi [\(Attēls 1\)](#page-8-1). Studenta darbs ir vai nu pārbaudes darbs, vai arī pašpārbaudes darbs. Katrs studenta darbs sastāv no vairākiem uzdevumiem, un katrs uzdevums ir vai nu jautājums (teorētisks jautājums, testa jautājums), vai arī praktisks uzdevums (uzdevums darbam ar lietojumprogrammu).

<span id="page-8-1"></span>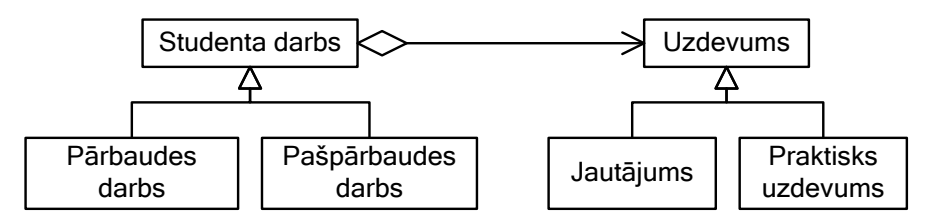

**Attēls 1. Svarīgākie jēdzieni**

## <span id="page-9-0"></span>*1.4. Atsauces*

Šī prasību specifikācija lietojama kopā ar sekojošiem dokumentiem:

- <span id="page-9-3"></span>1. ECDL / ICDL Syllabus Version 4.0. – www.ecdl.com/files/products/20060331035737\_ECDLV4SWG110159.pdf
- 2. Informātika. Mācību programma pamatskolai. Paraugs. http://informatika.liis.lv/default.aspx?tabid=2&id=126&lang=1
- <span id="page-9-4"></span>3. Lietišķās informātikas programmas paraugs. – http://informatika.liis.lv/default.aspx?tabID=2&id=5
- <span id="page-9-1"></span>4. Fizisko personu datu aizsardzības likums.
- 5. MK 30.01.2001 noteikumi Nr. 40 Personas datu apstrādes sistēmas aizsardzības obligātās tehniskās un organizatoriskās prasības.
- 6. MK 21.03.2000 noteikumi Nr. 106 Informācijas sistēmu drošības noteikumi.
- <span id="page-9-2"></span>7. Informācijas atklātības likums.
- 8. Standarts LVS 68:1996. Informācijas tehnoloģija. Programminženierija. Programmatūras prasību specifikācijas ceļvedis.

# <span id="page-10-0"></span>**2. Vispārējs apraksts**

### <span id="page-10-1"></span>*2.1. Sistēmas perspektīva*

Sistēma Tests ir saistīta ar šādām citām sistēmām [\(Attēls 2\)](#page-11-0):

- 1. Ar Microsoft Windows operētājsistēmu un lietojumprogrammām Word Excel, PowerPoint, Access, Outlook un Internet Explorer, kā arī ar Linux operētājsistēmu un lietojumprogrammām Writer, Calc, Impress, Base, Mozilla Firefox, un Mozilla Thunderbird.
- 2. Ar e-mācīšanas sistēmu Moodle.

Izmantojot saskarni ar lietojumprogrammām, sistēma Tests veic šāds funkcijas:

- 1. Praktisko uzdevumu pildīšana. Sākumā students sistēmas Tests vidē iepazīstas ar kārtējo uzdevumu, pēc tam sistēma atļauj studentam pildīt praktisko uzdevumu attiecīgās lietojumprogrammas vidē, bet, kad uzdevums izpildīts, students atgriežas sistēmas Tests vidē, lai pārietu pie nākamā uzdevuma.
- 2. Praktisko uzdevumu rezultātu pārbaude. Kad students praktisko uzdevumu izpildījis, sistēma Tests pārbauda, vai tas izpildīts pareizi. Lai to izdarītu, sistēma ņem no uzdevumu datu bāzes pārbaudes algoritmu un realizēt to, izmantojot attiecīgu lietojumprogrammu.

Izmantojot saskarni ar e-mācīšanas vidi Moodle, sistēma Tests veic šāds funkcijas:

- 1. Studentu sarakstu sagatavošana. Tiek uzskatīts, ka kurss tiek mācīts, izmantojot Moodle, un ka Moodle vidē ir pieejams studentu saraksts, kas tiek importēts sistēmā Tests. Studentu sarakstu var sagatavot arī tieši sistēmā Tests – tādā gadījumā šī saskarne netiek izmantota.
- 2. Pārbaudes darbu rezultātu saglabāšana. Vērtējumi tiek saglabātas Moodle, lai tās, kopā ar citām šajā kursā iegūtajām atzīmēm, varētu izmantot studenta vērtēšanā.

Sistēma Tests nodrošina arī studentu darbu rezultātu eksportu uz Excel tālākai analīzei. Sistēma nodrošina arī studentu rezultātu, studentu darbu, uzdevumu un studentu sarakstu pārnešanu no viena sistēmas eksemplāra uz citu (piemēram, no vienas augstskolas uz otru).

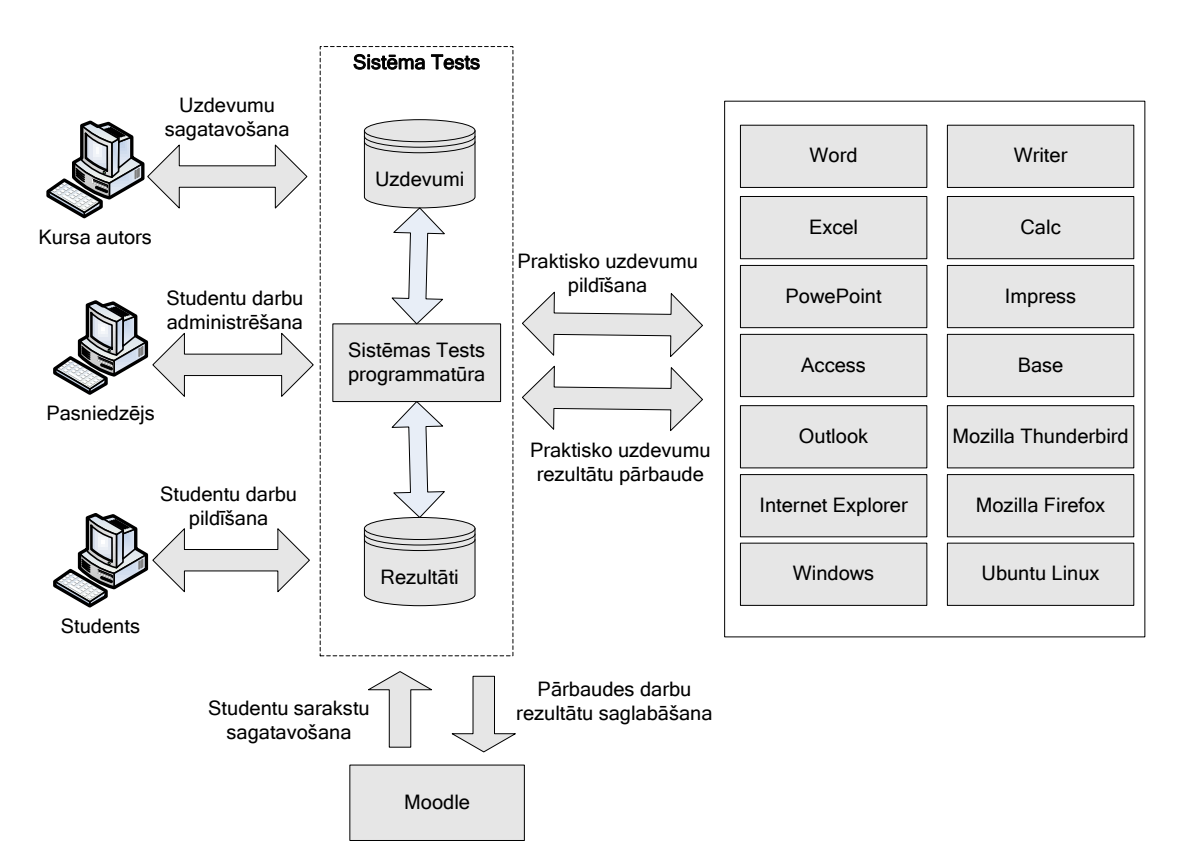

<span id="page-11-0"></span>**Attēls 2. Sistēmas perspektīva, funkcijas un lietotāji**

## <span id="page-12-0"></span>*2.2. Sistēmas funkcijas*

Sistēmai Tests ir trīs svarīgākās funkcijas, precīzāk, funkciju grupas [\(Attēls 2\)](#page-11-0):

- 1. Uzdevumu sagatavošana,
- 2. Studentu darbu administrēšana,
- 3. Studentu darbu pildīšana.
- 4. Sistēmas administrēšana.

**Uzdevumu sagatavošana** ir funkcija, ko visbiežāk lieto, veidojot studiju kursu, kad tiek aizpildīta uzdevumu datu bāze. Reizē ar uzdevumiem tiek sagatavotas arī pareizās atbildes, un reizē ar praktiskajiem uzdevumiem – rezultātu pārbaudes algoritmi. Pašpārbaudes darbu vajadzībām tiek sagatavoti arī paplašināti skaidrojumi par tipiskākajām kļūdām, lai students no savām kļūdām varētu mācīties. Uzdevumi tiek grupēti pēc tēmām un grūtības pakāpes.

Paredzams, ka uzdevumu skaits būs tik liels, lai pārklātu visus kursa teorētiskos un praktiskos jautājumus, un lai tas, ka students prot izpildīt visus uzdevumus, jau kaut kādā mērā garantē, ka ir apgūts viss kurss.

Parasti uzdevumus sagatavo attiecīgā kursa autors (autori), tomēr uzdevumu datu bāzi var papildināt arī pasniedzējs, kurš kursu māca. Tiesa, šādi, "neoficiāli" papilduzdevumi parasti ir pieejami tikai tajā skolā, kurā pasniedzējs strādā.

Praktisko uzdevumu pārbaudes algoritmu sagatavošana var prasīt no uzdevuma sagatavotāja elementāras programmēšanas iemaņas.

**Studentu darbu administrēšana** ir funkcija, ko veic pasniedzējs. Tai ir divas apakšfunkcijas:

- 1. Studentu darbu sagatavošana. Pasniedzējs izvēlas darbā iekļaujamos uzdevumus, nosaka, vai tas būs pārbaudes vai pašpārbaudes darbs, nosaka darba izpildei atvēlēto laiku, studentus, kuriem darbs jāpilda u.tml.
- 2. Rezultātu apkopošana un analīze. Šī funkcija vairāk attiecas uz pārbaudes, nevis uz pašpārbaudes darbiem. Pasniedzējs apkopo rezultātus, analizē tos, ja nepieciešams, atkārtoti pārbauda rezultātu pareizību (piemēram, praktiskajiem uzdevumiem, ja students iebilst pret automātiskās pārbaudes rezultātu).

Studentu darbus parasti administrē pasniedzējs, tomēr jāņem vērā, ka darbu administrēšana var nozīmēt ne tikai vienas studentu grupas darba organizāciju, bet arī daudz apjomīgāku un atbildīgāku aktivitāti, piemēram, vidusskolas centralizētā eksāmena organizēšanu valstī.

**Studentu darbu pildīšana**. Šo funkciju veic students, atbildot uz jautājumiem un pildot praktiskos uzdevumus. Ja tas ir pašpārbaudes darbs, students pēc katra uzdevuma pabeigšanas saņem vērtējumu un paskaidrojumu par uzdevuma pareizo risinājumu. Pārbaudes darbā students vērtējumu uzzina tikai pēc visa darba pabeigšanas.

**Sistēmas administrēšana**. Sistēmas administrēšana ir tehniska funkcija, ko veic IT speciālists. Šī funkcija ietver sistēmas uzstādīšanu, lietotāju reģistrāciju, lietotāju tiesību piešķiršanu u.tml.

Visas sistēmas funkcijas ir attēlotas sekojošajā attēlā [\(Attēls 3\)](#page-13-1) un detalizēti aprakstītas [3.](#page-25-0) nodaļā.

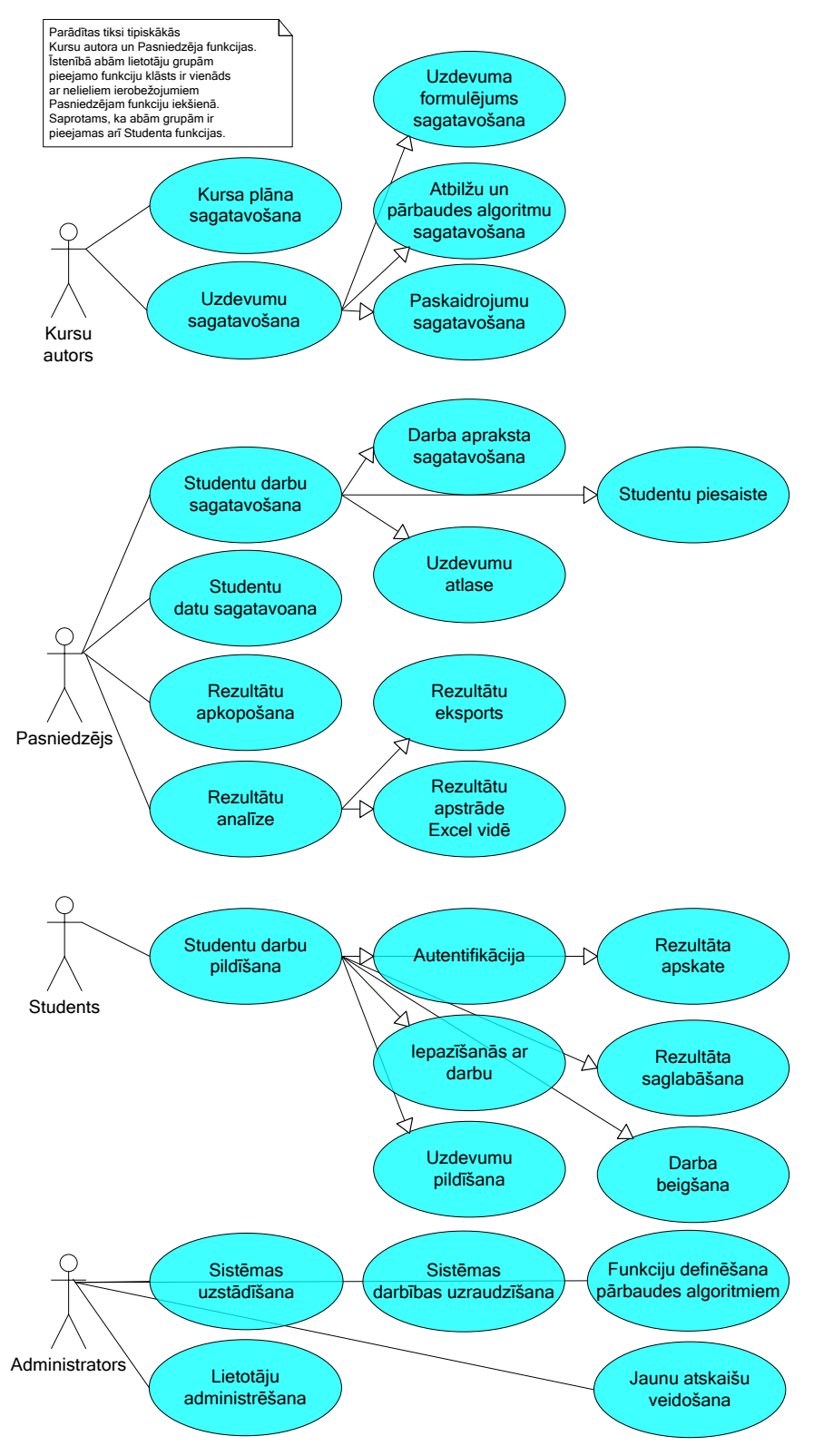

**Attēls 3. Sistēmas lietojumi**

## <span id="page-13-1"></span><span id="page-13-0"></span>*2.3. Sistēmas lietotāji*

Sistēmai Tests ir četras lietotāju grupas vai lietotāju lomas [\(Attēls 3\)](#page-13-1):

- 1. **Kursa autors**, kurš sagatavo uzdevumus. Var pieņemt, ka lietotāja kvalifikācija ir ļoti augsta (piemēram, maģistra grāds datorzinātnēs, liela pieredze darbā ar lietojumprogrammām, neliela pieredze programmēšanā un augsta motivētība). Sagatavojamo uzdevumu skaits ir ļoti liels, un kopumā šīs grupas lietotāji sistēmu lieto visintensīvāk, tomēr viņu skaits ir neliels, un jauni kursi tiek sagatavoti reti, tāpēc prasības pret saskarnes ērtību nav augstas. Kursu autoru lomu epizodiski pilda arī pasniedzēji (sk. zemāk), tomēr tas nav tipiski.
- 2. **Pasniedzējs**, kurš administrē studentu darbus (pēc profesijas pasniedzējs augstskolā, skolotājs skolā vai apmācības speciālists firmā). Var pieņemt, ka lietotāja kvalifikācija ir augsta (piemēram, maģistra grāds datorzinātnēs un lietojumprogrammu pārzināšana ECDL pamata komplekta vai Microsoft Office Specialist sertifikātu līmenī).
- 3. **Students**, kurš pilda pārbaudes un pašpārbaudes darbus (var būt arī skolnieks). Nevar pieņemt, ka datora lietošanas prasmes ir augstākas par elementāru prasmi sērfot internetā. Nevar pieņemt, ka students ir motivēts sistēmu pareizi lietot. Lietotāja saskarnei jābūt vienkāršai un nepārprotami skaidrai. Jebkuru šaubu gadījumā funkcionalitāte ir upurējuma vienkāršības vārdā.
- 4. **Administrators.** kurš uzstāda sistēmu, reģistrē lietotājus, uzrauga sistēmas darbību. Var pieņemt, ka sistēmas administrators ir profesionāls IT speciālists. Administratori savas funkcijas pamatā veic ar operētājsistēmu vai datu bāzu vadības sistēmu līdzekļiem. Šajā dokumentā aprakstītas tikai tās funkcijas, kas veicamas sistēmas Tests līdzekļiem.

# <span id="page-15-0"></span>*2.4. Vispārējie ierobežojumi*

## <span id="page-15-1"></span>**2.4.1. Sistēmas arhitektūras ierobežojumi**

Sistēma Tests darbojas klienta-servera režīmā [\(Attēls 4\)](#page-15-2). Sistēmas dati (studentu darbi, uzdevumi, darbu izpildes rezultāti...) glabājas datu bāzē serverī. Serverī darbojas arī datu bāzu vadības sistēma. Serveris apkalpo vai nu visas valsts skolas un augstskolas, vai arī kādu atsevišķu augstskolu vai skolu.

Sistēmas Tests programmatūra darbojas lietotāja (kursu autora, pasniedzēja vai studenta) datorā. Programmatūra lietotāja datorā nodrošina kā prezentācijas loģiku (lietotāju saskarni), tā arī biznesa loģiku (lietotāju funkcijas, lietojumprogrammu vadību), un tikai sistēmas dati tiek glabāti servera datu bāzē. Lietojumprogrammas, kas nepieciešamas praktisko uzdevumu pildīšanai un rezultātu pārbaudei, arī tiek darbinātas lietotāja datorā.

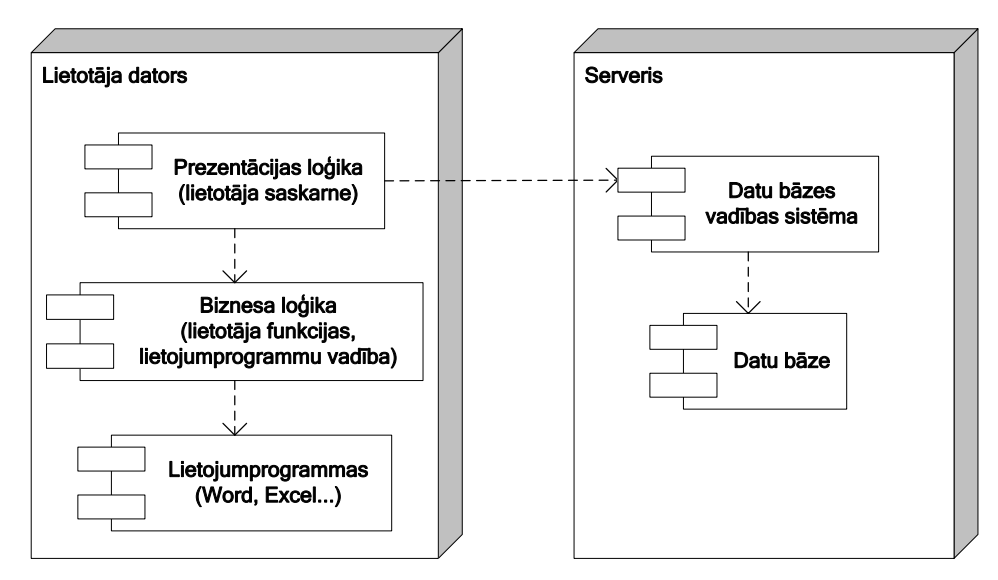

<span id="page-15-2"></span>**Attēls 4. Sistēmas Tests komponentes**

## <span id="page-16-0"></span>**2.4.2. Drošības ierobežojumi**

Sistēmas Tests datu bāzēs tiek glabāti fizisku personu dati, tāpēc tai jāatbilst attiecīgajiem normatīvajiem dokumentiem [\(1.4](#page-9-0)[.4](#page-9-1)[-7\)](#page-9-2). Fakts, ka datu bāzē glabājas arī studentu sekmju rādītāji formāli gan nepieciešamo drošības līmeni nepalielina, tomēr dod papildus motivāciju ielaušanās mēģinājumiem.

Uzdevumu skaits uzdevumu datu bāzē ir liels (5-10 tūkstoši), un tas dod iespēju īpaši neslēpt uzdevumu datu bāzi no studentiem – tiek uzskatīts, ka, ja students zina atbildes uz visiem uzdevumiem, viņš kursu ir apguvis. Vienīgais, ko students pirms pārbaudes darba nezina, ir tas, kuri jautājumi tiks darbā ietverti.

Tā kā gan sistēmas programmatūra, gan uzdevumu datu bāze ir studentiem brīvi pieejama, ir jārēķinās, ka agri vai vēlu negodīgiem studentiem būs pieejamas nelegālas interneta lapas ar pareizajām atbildēm. Sistēmas Tests drošība balstās uz to, ka pasniedzējs panāk, lai darba laikā studenti neizmantotu šādus nelegālus palīglīdzekļus, vai nedarbinātu sistēmas Tests otru eksemplāru pašpārbaudes darba režīmā. Uzdevumu kārtības un atbilžu variantu jaukšana (sk. [3.1.2\)](#page-26-0) atvieglo šo uzdevumu.

Sistēma cenšas samazināt risku, ka tiktu viltoti pārbaudes darbu rezultāti (vērtējumi). Tipiska viltošanas ideja varētu būt pieslēgties sistēmas Tests datu bāzei ar nelegālu programmatūru (ne sistēmu Tests) un imitēt pārbaudes darba izpildi. Sistēma Tests nodrošina, ka šāda rīcība nav iespējama.

#### <span id="page-17-0"></span>**Konceptuālais datu modelis**

Šajā sadaļā dots studējošo zināšanu novērtēšanas un pašpārbaudes sistēma Tests konceptuālais datu modelis [\(Attēls 5\)](#page-18-0). Šis datu modelis neierobežo sistēmas datu bāzes projektējumu – tas attēlo nevis datu bāzes struktūru, bet apkārtējās pasaules jēdzienus un saistības starp tiem. Modelī apzināti parādītas tikai svarīgākās klases un atribūti. Saprotams, ka sistēmas realizācijas datu modelis tādā vai citādā veidā ietvers visus šeit minētos objektus, atribūtus un attiecības, un droši vien arī citus.

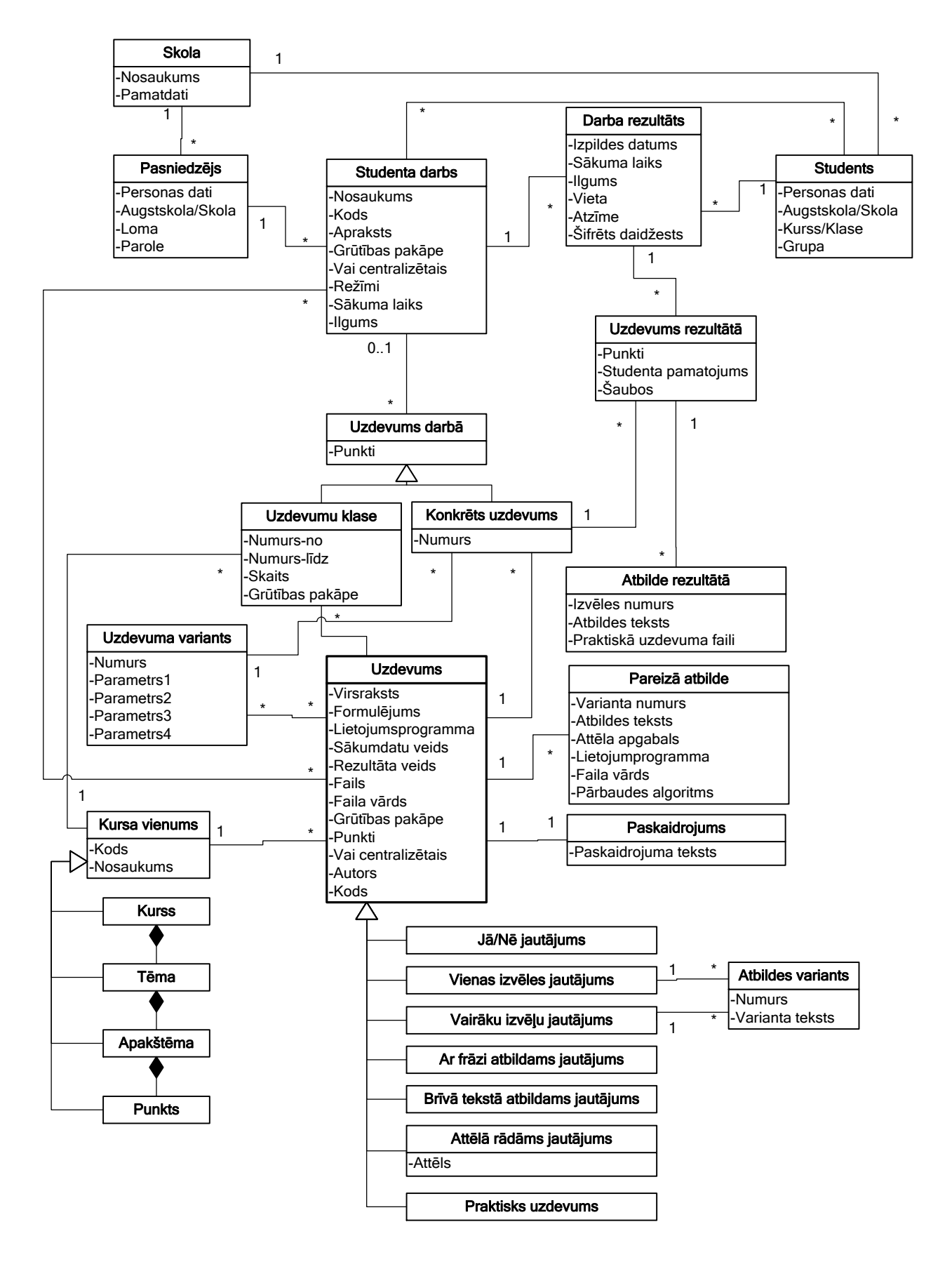

<span id="page-18-0"></span>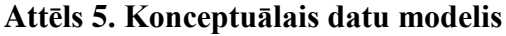

| Nr. | <b>Nosaukums</b>  | Paskaidrojums                                                                                                    |  |
|-----|-------------------|----------------------------------------------------------------------------------------------------|--|
| 1.  | <b>Virsraksts</b> | Iss teksts, kas ļauj studentam darba pildīšanas laikā<br>vieglāk orientēties uzdevumu sarakstā. Nav vēlams, ka<br>vairākiem uzdevumiem ir vienādi virsraksti, tomēr<br>sistēmas darbu tas netraucē. Virsrakstiem jābūt īsiem, lai<br>tos varētu viegli parādīt studentam uzdevumu sarakstā                                                                                                    |  |
| 2.  | Kods              | Uzdevuma kods viennozīmīgai identifikācijai. Cita starpā<br>tiek izmantots, lai darītu zināmu uzdevumu sarakstu<br>studenta darbam centralizēto eksāmenu gadījumā                                                                                                    |  |
| 3.  | Formulējums       | Jautājuma vai praktiskā uzdevuma teksts - noformēts kā<br>Word dokumenta fragments, un var saturēt arī attēlus                                                                                                    |  |
| 4.  | Lietojumprogramma | Ja uzdevuma izpildei ir nepieciešams lietot<br>lietojumprogrammu, ir nepieciešams zināt, kādu.<br>Visbiežāk lietojumprogrammu lieto praktiskajiem<br>uzdevumiem, bet var lietot arī ar frāzi atbildamiem vai<br>citiem jautājumiem. Ja lietojumprogramma nav norādīta,<br>nekas palaists netiek. Lietojumprogramma nosaka arī<br>pārbaudes algoritma lietošanas veidu                                                                                                    |  |
| 5.  | Sākumdatu veids   | Norāda, ko sistēmai vajag sagatavot, lai students varētu<br>sākt pildīt uzdevumu. Iespējamie varianti ir: nevajag<br>sagatavot neko (tīri teorētisks jautājums), norādītajā<br>lietojumprogrammā atvērt norādīto failu, sagatavot<br>studentam veselu mapi ar failiem (darba mapi).<br>Ja uzdevuma formulējumā vai pārbaudes funkcijās<br>jānorāda taka uz darba mapi, tad uzdevuma sagatavotājs<br>norāda &folder. Izpildes laikā mainīgais tiek aizstāts ar<br>taku uz darba mapi. Šī taka parasti ir c:\tests, tomēr var<br>mainīties, atkarībā no operētājsistēmas versijas. |  |
| 6.  | Rezultāta veids   | Norāda, ko sistēmai vajag saglabāt, lai vēlāk varētu<br>pārbaudīt atbildes pareizību. Iespējamie varianti ir četri:<br>saglabāt studenta atbildi, saglabāt lietojumprogrammā<br>modificēto failu, saglabāt c:\tets saturu, saglabāt studenta<br>atbildi plus datora stāvokļa atskaiti (sk. funkcijas<br>Windiws vide)                                                                                                    |  |
| 7.  | Fails             | Parasti lietojumprogrammai ir nepieciešama arī faila<br>sagatave, ar kuru darbosies students. Sagatavi var<br>piekabināt jebkura veida uzdevumiem, neatkarīgi no<br>uzdevumu tipa, tai skaitā arī teorētiskiem jautājumiem.<br>Sagatave var būt arī .zip fails, kurš uzdevuma izpildes<br>brīdī tiek atarhivēts darba mapē (&folder).<br>Ja uzdevumā norādīta lietojumprogramma, bet nav<br>norādīts fails, tad tiek atvērts tukšs fails (tukšs<br>Word/Writer dokuments vai tukša Excel/Calc tabula.                                                                            |  |
| 8.  | Faila vārds       | Vārds, kas tiek dots failam, kad to saņem students                                                                                                    |  |
| 9.  | Grūtības pakāpe   | Uzdevuma relatīvā grūtības pakāpe $(1-3)$ – tiek<br>izmantota, kad pasniedzējs atlasa uzdevumus studenta                                                                                                    |  |

<span id="page-19-0"></span>Tabula 2. Klases "Uzdevums" atribūti

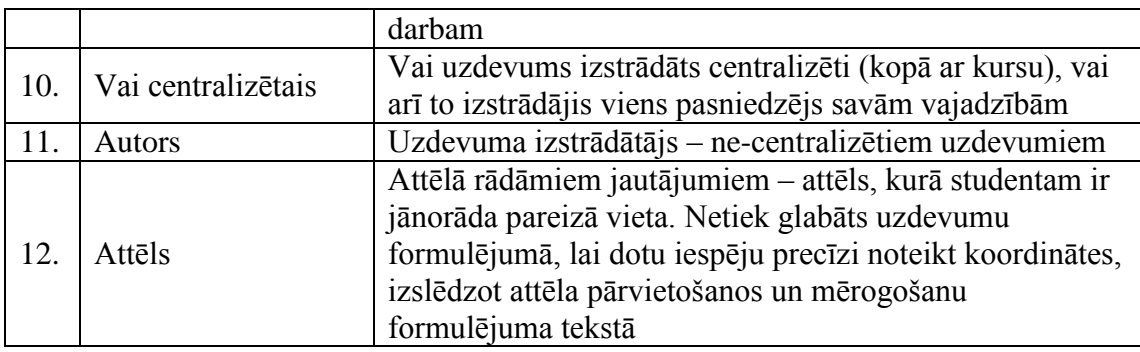

#### <span id="page-20-0"></span>Tabula 3. Klases "Uzdevuma variants" atribūti

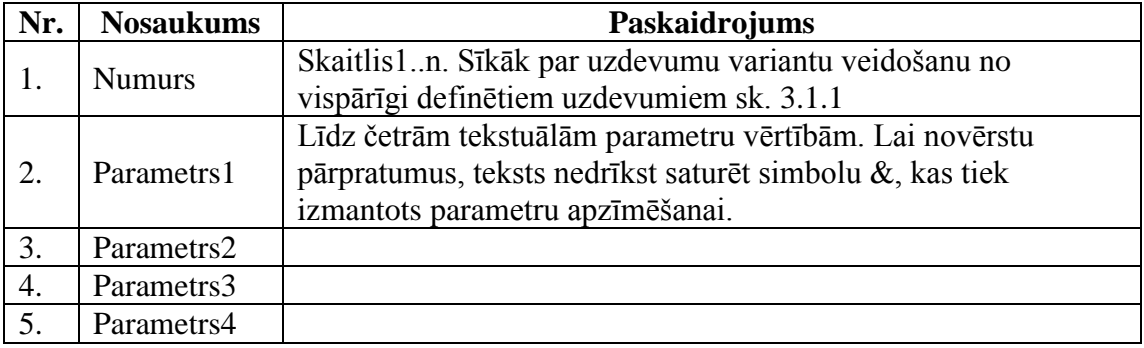

#### <span id="page-20-1"></span>Tabula 4. Klases "Kursa vienums" atribūti

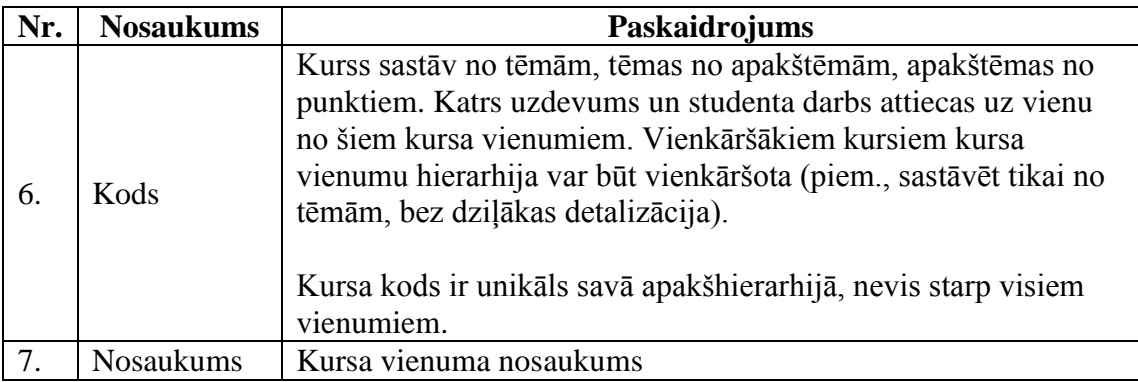

#### <span id="page-20-2"></span>Tabula 5. Klases "Atbildes variants" atribūti

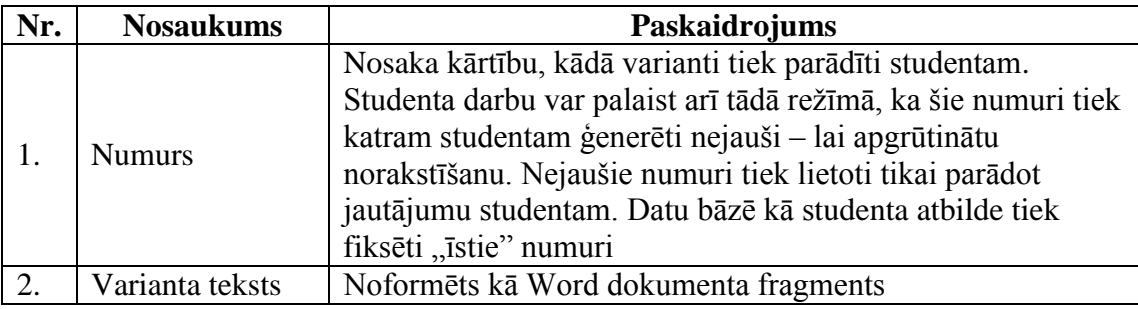

#### <span id="page-20-3"></span>**Tabula 6. Klases "Pareizā atbilde" atribūti**

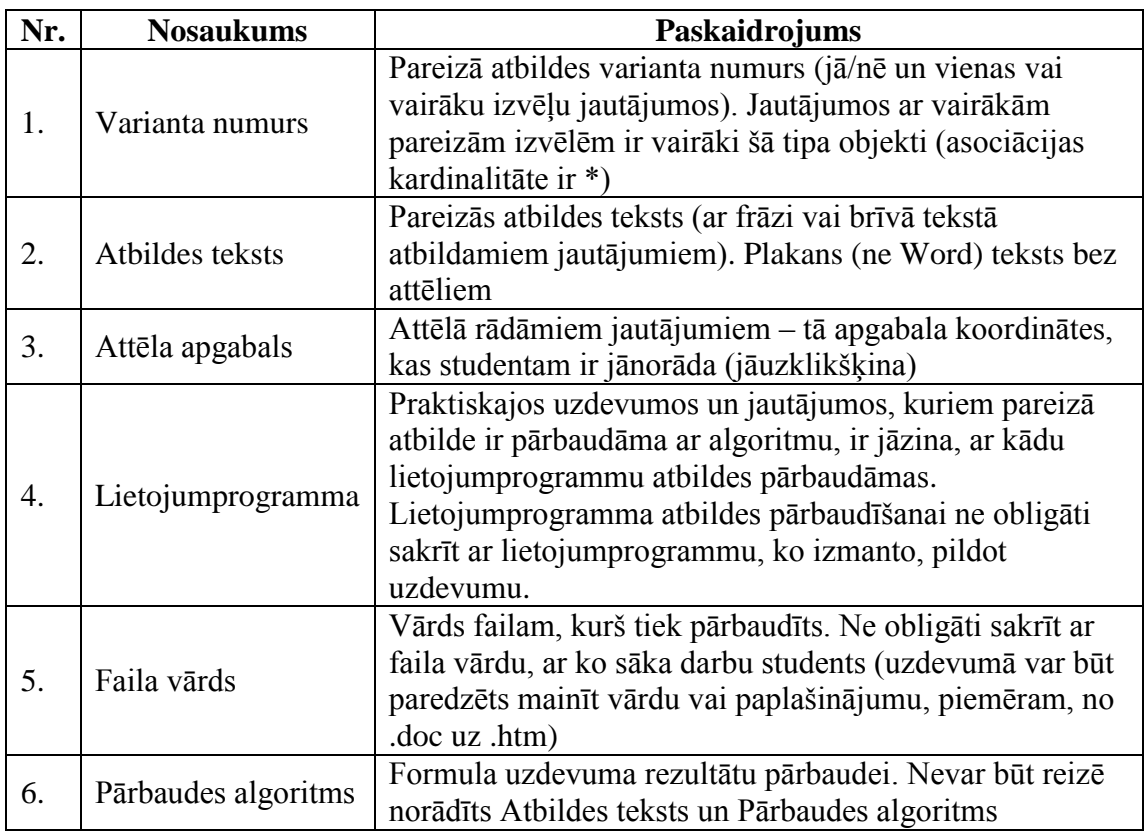

#### <span id="page-21-0"></span>Tabula 7. Klases "Paskaidrojums" atribūti

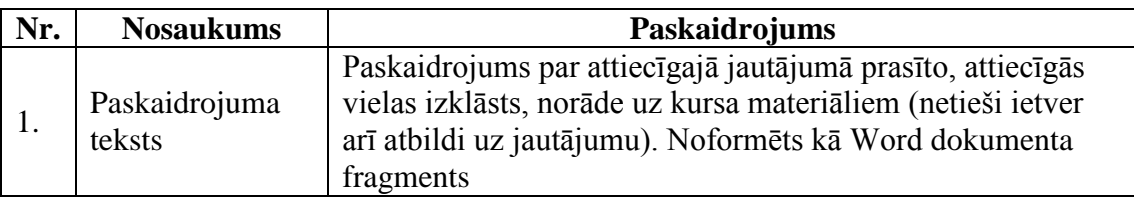

#### <span id="page-21-1"></span>Tabula 8. Klases "Studenta darbs" atribūti

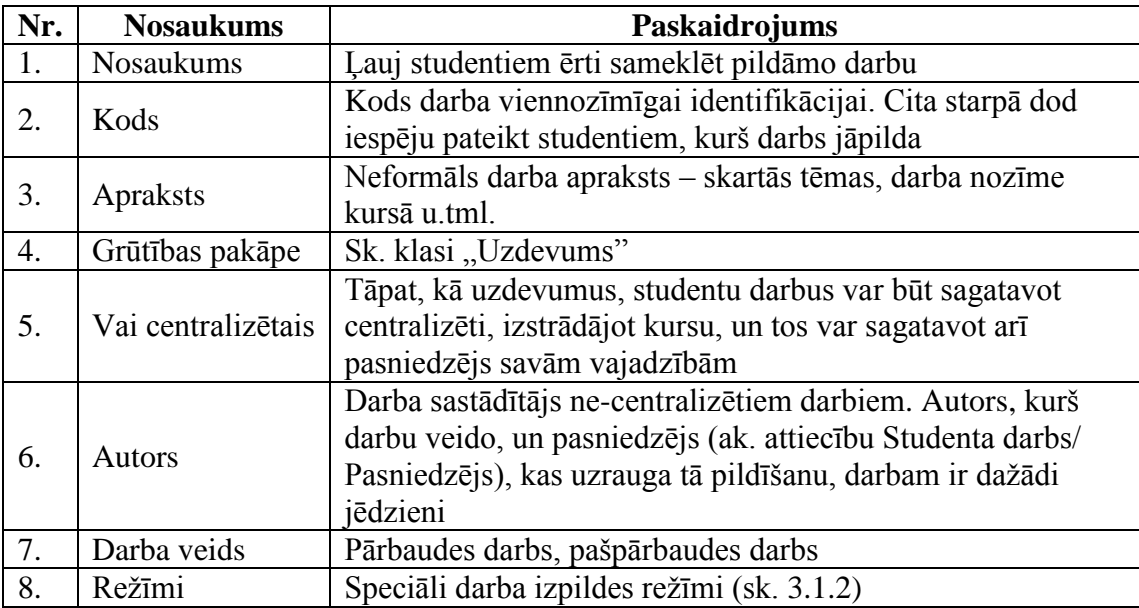

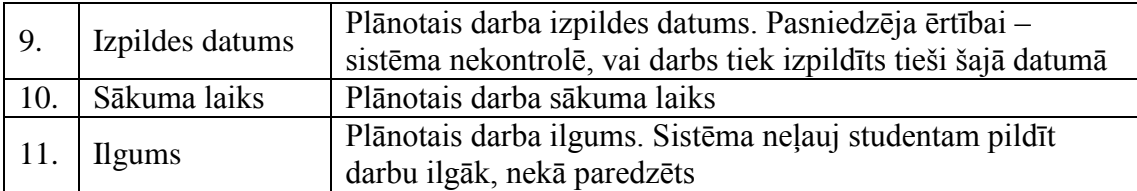

#### <span id="page-22-0"></span>**Tabula 9. Klases "Uzdevums darbā" atribūti**

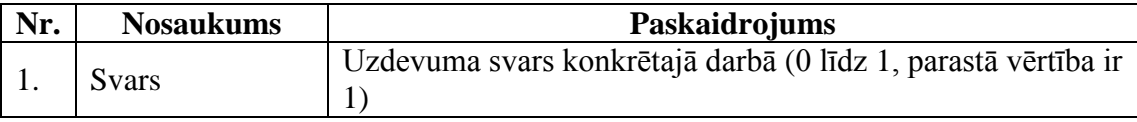

#### <span id="page-22-1"></span>Tabula 10. Klases "Konkrēts uzdevums" atribūti

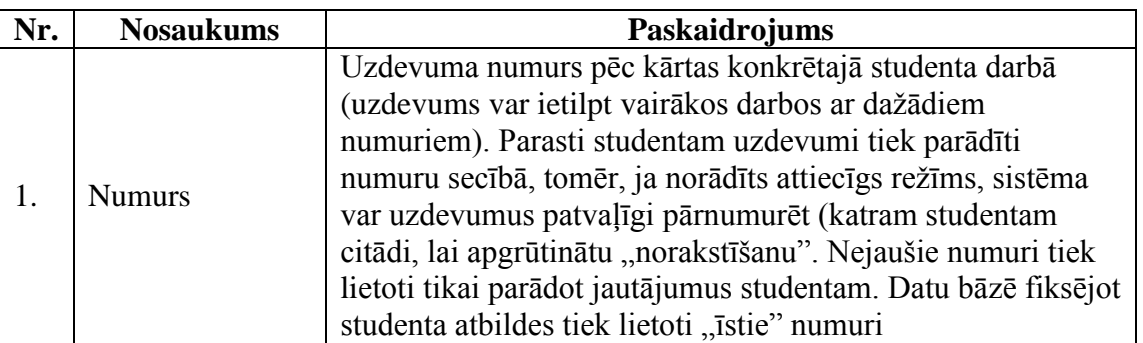

Piezīme. Konkrēts uzdevums var būt kā tāds, kas ir piesaistīts studenta darbam (piesaista pasniedzējs), tā arī tāds, kas izveidots no uzdevumu klases darba izpildes laikā, un ir piesaistīts tikai klasei "Uzdevums rezultātā".

#### <span id="page-22-2"></span>Tabula 11. Klases "Uzdevumu klase" atribūti

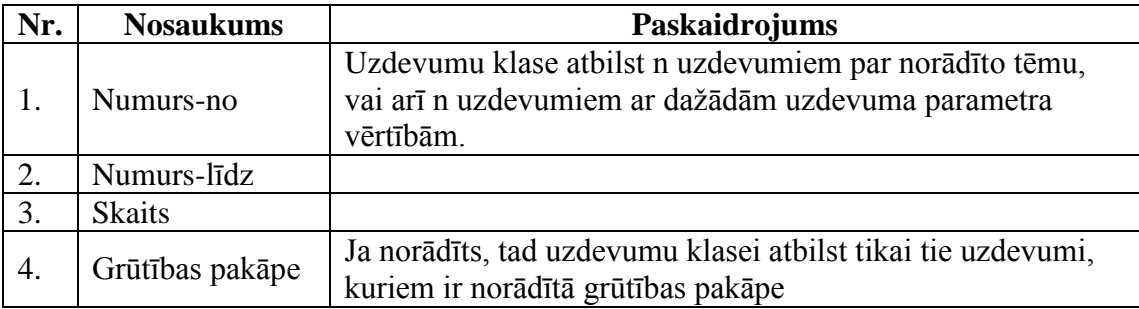

#### <span id="page-22-3"></span>Tabula 12. Klases "Pasniedzējs" atribūti

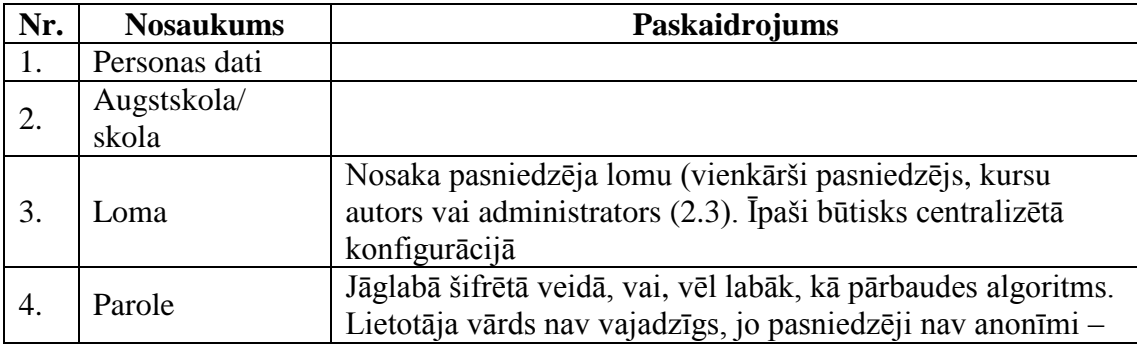

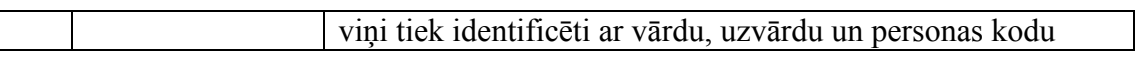

#### <span id="page-23-0"></span>Tabula 13. Klases "Students" atribūti

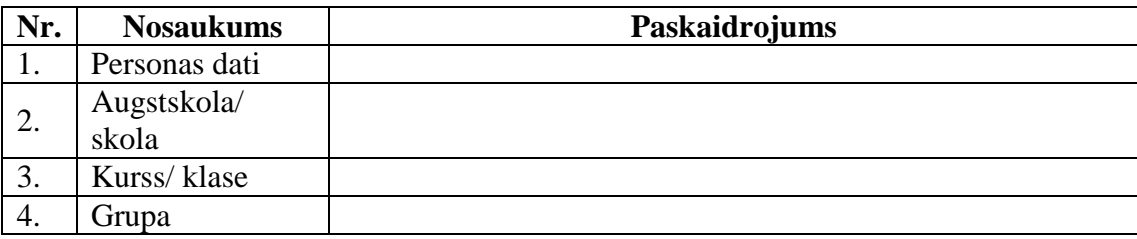

#### <span id="page-23-1"></span>Tabula 14. Klases "Skola" atribūti

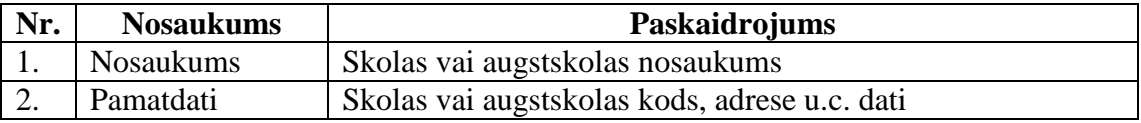

#### <span id="page-23-2"></span>**Tabula 15. Klases "Darba rezultāts" atribūti**

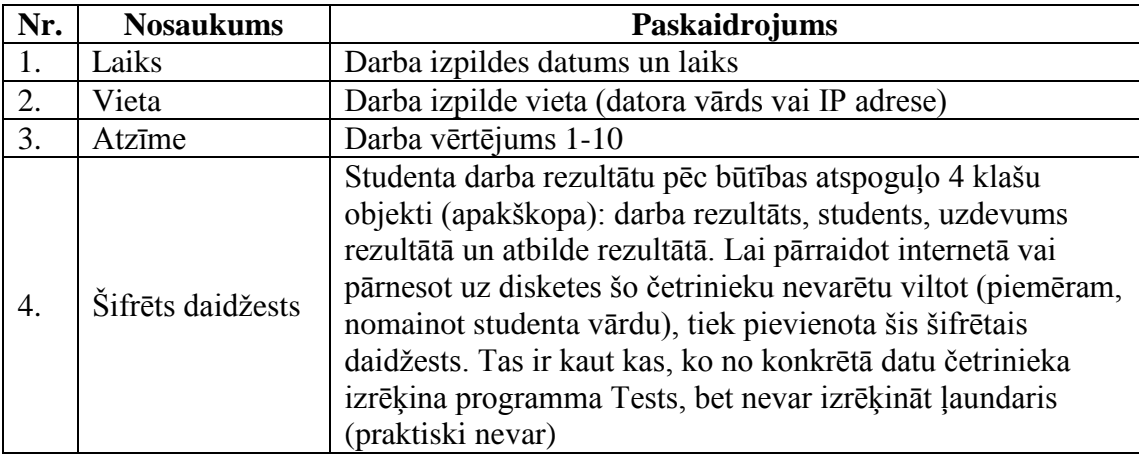

#### <span id="page-23-3"></span>Tabula 16. Klases "Uzdevums rezultātā" atribūti

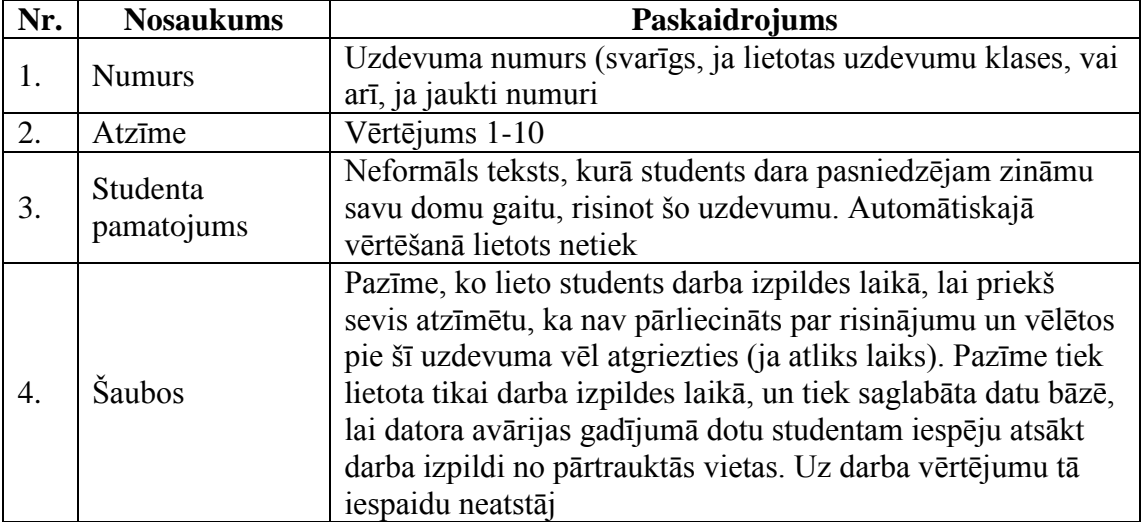

| Nr. | <b>Nosaukums</b>            | Paskaidrojums                                                                                                    |  |
|-----|-----------------------------|----------------------------------------------------------------------------------------------------|--|
|     | Izvēles numurs              | Studenta izvēlētais atbildes variants - sk. arī klasi "Pareizā<br>atbilde"                                                                                                    |  |
|     | Atbildes teksts             | Studenta sniegtā atbilde — sk. arī klasi "Pareizā atbilde"                                                                                                    |  |
| 5.  | Praktiskā<br>uzdevuma fails | Paredzot, ka rezultāti var tikt apstrīdēti, īpaši jau netriviālos<br>praktiskos uzdevumos, sistēmas režīmi dod iespēju saglabāt<br>failu, ko students ieguvis kā sava darba rezultātu |  |

<span id="page-24-0"></span>**Tabula 17. Klases "Atbilde rezultātā" atribūti**

## <span id="page-24-1"></span>**Tabula 18. Klases "Definētā funkcija" atribūti**

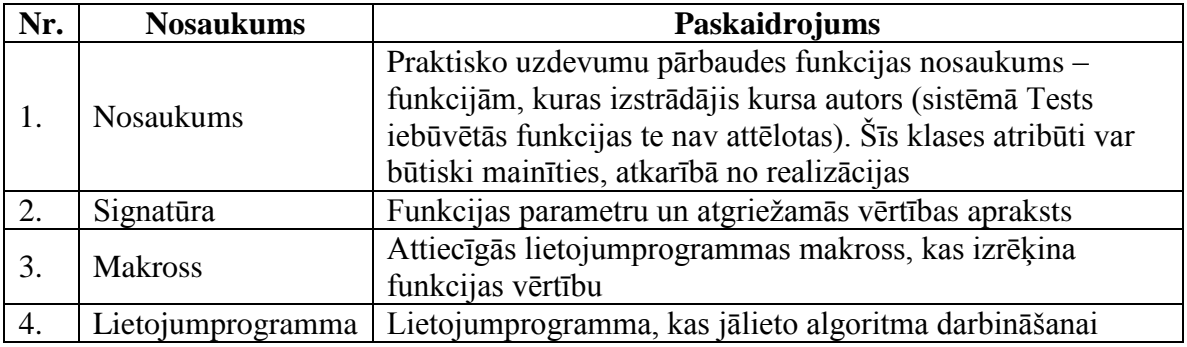

# <span id="page-25-0"></span>**3. Konkrētās prasības**

Šajā nodaļā dotas konkrētās prasības, kurām jāatbilst sistēmas Tests programmatūrai. Visu pārējo šī dokumenta nodaļu mērķis ir paskaidrot konkrēto prasību izvirzīšanas iemeslus, dot ilustrācijas un parādīt sistēmas kopējo kontekstu. Tomēr arī prasības ārpus šī nodaļas ir saistošas izstrādātājiem, ja vien tās ir noformulētas verificējamā veidā, un uz tām ir tieša vai netieša norāde kādā no konkrētajām prasībām.

Ja turpmāk nav norādīts pretējais, sistēmas Tests programmatūras funkcijas drīkst būt plašākas, nekā šeit aprakstīts, svarīgi, lai būtu realizētas visas šeit minētās funkcijas, un lai sistēma atbilstu visām norādītajām prasībām.

## <span id="page-25-1"></span>*3.1. Funkcionālās prasības*

#### <span id="page-25-2"></span>**3.1.1. Uzdevumi – vispārīgas prasības**

- **P1.** Studenta darbs sastāv no viena vai vairākiem uzdevumiem (līdz 100). Katrs uzdevums var būt vai nu jautājums, vai arī praktisks uzdevums.
- <span id="page-25-4"></span>**P2.** Uzdevums tiek formulēts, izmantojot tekstu un attēlus. Tas glabājas kā Word dokumenta fragments.
- <span id="page-25-3"></span>**P3.** Jautājumi, līdzīgi, kā tradicionālos testos, var būt šādi:
	- a. Jautājumi, uz kuriem jāatbild ar "Jā", vai "Nē".
	- b. Viena varianta izvēle no dotām alternatīvām (līdz 10).
	- c. Viena vai vairāku variantu izvēle no dotām alternatīvām (līdz 10). Jautājums skaitās atbildēts pareizi tad, ja ir norādīti visi pareizie varianti, un nav norādīts neviens nepareizais.
	- d. Jautājumi, uz kuriem jāatbild ar noteiktu vārdu, frāzi vai skaitli. Pie jautājuma tiek norādīts, vai atbildē drīkst būt tikai skaitlis, vai arī patvaļīgs teksts.
	- e. Jautājumi, uz kuriem jāatbild brīvā tekstā. Šie jautājumi nav automātiski vērtējami.
	- f. Attēlā rādāmie jautājumi, kuros studentam jāatbild uzklakšķinot uz pareizā apgabala attēlā.
- P4. Atbilžu varianti var būt formulēti kā teksts vai attēls. Tie glabājas kā Word dokumenta fragmenti.
- **P5.** Datu bāzē glabājas pareizās atbildes, un sistēma var novērtēt, vai studenta atbildes uz jautājumiem ir pareizas (izņemot brīvā tekstā atbildamos jautājumus).
- **P6.** Visiem jautājumu tipiem pareizā atbilde var būt vai nu varianta numurs, vai frāze vai skaitlis, vai arī pārbaudes algoritms kādā lietojumprogrammā (kas kā argumentu saņem, attiecīgi, varianta numuru, frāzi vai skaitli, ar ko ir atbildējis students).
- **P7.** Praktiskie uzdevumi atšķiras no jautājumiem ar to, ka satur uzdevuma tekstu (kas liek studentam kaut ko izdarīt ar kādu lietojumprogrammu, failu, u.tml.), bet nedod iespēju studentam ko atbildēt. Studenta atbilde ir kaut kas, kas ir izdarīts (sk. atribūtu Uzdevums. Rezultātu veids). Praktiskie uzdevumi var būt sekojošās lietojumprogrammās. Microsoft lietojumprogrammas: Word, Excel, PowerPoint,

Outlook, Access, kā arī Windows Explorer, Windows un Internet Explorer Atklātā pirmkoda lietojumprogrammas: Writer, Calc, Impress, Base, Mozilla Firefox, Mozilla Thunderbird, Ubuntu Linux.

- **P8.** Praktiskie uzdevumi tiek pārbaudīti ar pārbaudes algoritmu, kurš, izpildīts attiecīgajā lietojumprogrammā, pārbauda, vai risinājums (lietojumprogrammas fails vai lietojumprogrammas stāvoklis, vai operētājsistēmas stāvoklis) ir pareizs.
- **P9.** No viena vispārīgi formulēta uzdevuma var iegūt vairākus konkrētus uzdevuma variantus. Uzdevumu sagatavojot, atsevišķās vietās konkrēta teksta vietā raksta parametru apzīmējumu &1, &2.. Kad uzdevums tiek rādīts studentam, sistēma uz labu laimi (ja tas norādīts darba režīmos) ņem vienu no uzdevuma variantiem (sk. objektu modelī) un aizstāj parametrus ar to vērtībām. Parametrus var lietot:
	- a. Uzdevuma formulējumā (tekstā, ne attēlos). Piemēram: "Nomainiet dokumentā<br>vārdu "&1" ar vārdu "&2"". Pie parametru vērtībām vārdu "&1" ar vārdu "&2"". Pie parametru vērtībām  $(k1=$ , puppies",  $k2=$ "bears") tiek iegūts jautājums: "Nomainiet dokumentā vārdu "puppies" ar vārdu "bears"".
	- b. Lietojumprogrammas failā, kas tiek izmantots uzdevumā. Piemēram, Word dokumentā var rakstīt: ...Lions and tigers and  $&1!$  Oh, my!"
	- c. Pareizajā atbildē: varianta numurā, atbildes tekstā un pārbaudes algoritmā, piemēram, pārbaudes algoritmā: "IsText("Word", 5, "&2")", kas, pie minētajām parametru vērtībām dod: "Vai 5. vārds dokumentā ir "bears"".
	- d. Atbildes variantā, piemēram, "Piektais vārds dokumentā ir " $&2$ ""

#### <span id="page-26-0"></span>**3.1.2. Studentu darbi un to izpildes režīmi**

- **P1.** Studenta darbs sastāv no uzdevumiem. Studenta darbā var ietilpt [\(Attēls 5\)](#page-18-0):
	- 1. Konkrēti uzdevumi šie visiem studentiem ir vienādi (ar precizitāti līdz uzdevuma un variantu numuriem),
	- 2. Uzdevumu klases no uzdevumu klases darba izpildes laikā tiek izveidoti viens vai vairāki konkrēti uzdevumi, pie kam, iespējams, katram studentam citi (un tā, lai vienam studentam nebūtu divu vienādu uzdevumu).
- **P2.** Papildus uzdevumu klasēm, darbs izpildes laikā var tikt sekojoši individualizēts konkrētam studentam (atkarībā no režīmiem):
	- 1. Var tikt jaukti variantu izvēles numuri katra atsevišķa jautājuma ietvaros.
	- 2. Var tikt jaukta uzdevumu secība.
- **P3.** Pasniedzējs izveido studentu darbu, izveido un piesaista darbam konkrētos uzdevumus un uzdevumu klases.
- P4. Studenta darbam var tikt norādīti arī šādi papildus režīmi:
	- 1. Vai tas ir pārbaudes darbs vai pašpārbaudes darbs (tiek rādītas atbildes un paskaidrojumi)?
	- 2. Vai tiek jaukti variantu izvēles numuri?
	- 3. Vai tiek jaukta uzdevumu secība?

4. Vai tiek saglabāti praktisko uzdevumu rezultāta faili?

#### <span id="page-27-0"></span>**3.1.3. Pārbaudes algoritmi praktiskajiem uzdevumiem**

- **P5.** Pārbaudes algoritms ir loģiska izteiksme, kas tiek veidota no funkcijām, izmantojot operācijas "Un" un "Nē"(operācija "Vai" šajā versijā nav pieejama). Iekavas vienkāršības labad lietotas netiek. Funkcijas ir specifiskas katrai no lietojumprogrammām. Formulas tiek veidotas, aizpildot formulu sagatavošanas formu laukus ("priekšā teikšana").
- **P6.** Funkciju argumenti var būt vai nu konstantes (teksts vai skaitlis), parametri &1, &2...., kas gala rezultātā tiek aizstāti ar tekstu vai skaitli, kā arī teksts, ar ko students ir atbildējis uz brīvā tekstā atbildamu jautājumu (to apzīmē ar &0).
- **P7.** Praktisko uzdevumu pārbaudei Word un Writer vidē sistēmā ir 1. pielikumā noteiktās funkcijas.
- **P8.** Praktisko uzdevumu pārbaudei Excel un Calc vidē sistēmā ir 2. pielikumā noteiktās funkcijas.
- **P9.** Praktisko uzdevumu pārbaudei PowerPoint un Impress vidē sistēmā ir 3. pielikumā noteiktās funkcijas.
- **P10.** Praktisko uzdevumu pārbaudei Outlook vidē sistēmā ir 4. pielikumā noteiktās funkcijas.
- **P11.** Praktisko uzdevumu pārbaudei Access un Base vidē sistēmā ir 5. pielikumā noteiktās funkcijas.
- **P12.** Praktisko uzdevumu pārbaudei Windows un Linux vidē sistēmā ir 6. pielikumā noteiktās funkcijas.
- **P13.** Praktisko uzdevumu pārbaudei Internet Explorer un Mozilla Firefox vidē sistēmā ir 7. pielikumā noteiktās funkcijas.

#### <span id="page-28-0"></span>**3.1.4. Kursa plāna sagatavošana**

- **P1.** Šī funkcija ir pieejama kursu autoriem un pasniedzējiem.
- **P2.** Kursa plāns ir tādu kursa vienumu kopa, kas attiecas uz vienu augstākā līmeņa vienumu, t.i. kursu.
- **P3.** Sistēma dod iespēju meklēt, apskatīt, labot, izveidot un dzēst kursa plānus.
- **P4.** Kursa plānus var meklēt pēc kursa koda un nosaukuma, lapojot kursu sarakstu.
- **P5.** Kursa plāns tiek parādīts kā četru līmeņu (kurss, tēma, apakštēma, punkts) hierarhiska struktūra, un labojot ir iespējams pievienot jaunu vienumu jebkurā līmenī.
- **P6.** Katram plāna vienumam, ieskaitot kursu, tiek parādīts kods un nosaukums.

#### <span id="page-29-0"></span>**3.1.5. Uzdevumu sagatavošana**

- **P1.** Šī funkcija ir pieejama kursu autoriem un pasniedzējiem.
- **P2.** Sistēma dod iespēju meklēt, apskatīt, labot, izveidot un dzēst uzdevumus.
- **P3.** Uzdevumus var meklēt, lapojot uzdevumu sarakstu. Lapojamo sarakstu var sašaurināt, norādot meklēšanas kritērijus: kursu, tēmu, apakštēmu, grūtības pakāpi, autoru vai arī meklējamo tekstu (teksts tiek meklēts visos uzdevuma atribūtos).
- **P4.** Veidojot jaunu uzdevumu vai labojot esošo, tiek norādīta sekojoša informācija:
	- 1. Uzdevuma veids jautājums (ar jautājuma apakš-veidiem sk. [3.1.1](#page-25-2)[.P3\)](#page-25-3) vai praktisks uzdevums – tiek ievadīts kā izvēlne (check-box).
	- 2. Kods katram uzdevumam automātiski tiek uzģenerēts viennozīmīgs kods, kuru var izmantot meklēšanā.
	- 3. Kursa vienums kurss, tēma, apakštēma vai punkts tiek ievadīts kā izvēlne no kursa plāna. Kursa plāns tiek parādīts viss uzreiz kā hierarhiska četru līmeņu struktūra, un izvēlēties var jebkura līmeņa elementu.
	- 4. Virsraksts tiek ievadīs kā teksts.
	- 5. Formulējums tiek ievadīts kā Word dokumenta fragments. Šeit un turpmāk, ievadot Word dokumenta fragmentu, ir nepieciešams, lai darbotos Copy-Paste funkcija no Word dokumenta.
	- 6. Lietojumprogramma (Word, Excel, PowerPoint, Outlook, Access, Windows, Internet Explorer, Writer, Calc, Impress, Base, Linux, Mozilla Firefox) – tiek ievadīta kā izvēlne (check-box). Lietojumprogramma norādāma kā praktiskajiem uzdevumiem, tā arī jautājumiem.
	- 7. Fails tiek ievadīts ar faila izvēles logu (Browser). Ja norādīts fails, tad obligāti jābūt norādītai lietojumprogrammai, bet ne katrai lietojumprogrammai ir nepieciešams fails (piem., Internet Explorer). Ja uzdevumā nepieciešami vairāki faili, tos pievieno kā arhīvu, un sistēma pati tos atarhivē.
	- 8. Grūtības pakāpe skaitlis 1-10.
	- 9. Vai centralizēts (jā, nē) tiek ievadīta kā izvēlne (check-box). Centralizētus uzdevumus drīkst labot un veidot tikai kursa autors.
	- 10. Autors aizpildās automātiski.
	- 11. Jautājumiem: atbildes varianti (līdz 10, vienkāršākajiem jā/nē tipa jautājumiem atbilžu varianti tiek ģenerēti automātiski):
		- a) Numurs vesels skaitlis.
		- b) Varianta teksts Word dokumenta fragments [\(3.1.1](#page-25-2)[.P2\)](#page-25-4).
	- 12. Pareizā(s) atbilde(s) (1-10):
		- a) Varianta numurs tiek ievadīts kā skaitlis.
		- b) Atbildes teksts skaitlis vai frāze.
- c) Lietojumprogramma tiek ievadīta kā izvēlne (check-box). Norāda jebkura tipa jautājumiem, ja atbildes pārbaudei lietojumprogramma ir nepieciešama.
- d) Pārbaudes algoritms (formula) tiek ievadīts kā teksts.
- 13. Paskaidrojums tiek ievadīts kā Word dokumenta fragments [\(3.1.1](#page-25-2)[.P2\)](#page-25-4).
- **P5.** Veidojot jaunu uzdevumu, ir iespējams par pamatu izmantot kādu jau esošu (klonēt).
- **P6.** Pasniedzējam nav iespējams veidot, labot vai dzēst centralizētos uzdevumus, to var darīt tikai kursa autors.

#### <span id="page-31-0"></span>**3.1.6. Studentu darbu sagatavošana**

- **P1.** Šī funkcija ir pieejama kursu autoriem, pasniedzējiem un studentiem.
- **P2.** Sistēma dod iespēju meklēt, apskatīt, labot, izveidot un dzēst studentu darbus.
- **P3.** Studentu darbus var meklēt pēc kursa koda un nosaukuma, lapojot darbu sarakstu.
- **P4.** Veidojot jaunu studentu darbu vai labojot esošo, tiek norādīta sekojoša informācija:
	- 1. Nosaukums.
	- 2. Kods: tiek ģenerēts automātiski.
	- 3. Apraksts tiek ievadīts kā Word dokumenta fragments.
	- 4. Grūtības pakāpe skaitlis 1-10.
	- 5. Vai centralizēts (jā, nē) tiek ievadīta kā izvēlne (check-box). Centralizētus darbus drīkst labot un veidot tikai kursa autors.
	- 6. Autors aizpildās automātiski.
	- 7. Darba veids tiek ievadīta kā izvēlne (check-box).
	- 8. Režīmi tiek ievadīta kā izvēlne (check-box), vērtības sk. ["Tabula 8.](#page-21-1) Klases ["Studenta darbs" atribūti"](#page-21-1)
	- 9. Uzdevumu skaits skaitlis.
	- 10. Izpildes datums tiek ievadīts ar kalendāru (callendar controll).
	- 11. Sākuma laiks.
	- 12. Ilgums tiek norādīts minūtēs.
	- 13. Kursa vienumi, uz kuriem attiecas darbs. Tiek ievadīts izvēloties kursa vienumus no formas, kas līdzīga tai, kurā kursa plāns tiek ievadīts [\(3.1.4\)](#page-28-0).
	- 14. Uzdevumi tiek izvēlēti no saraksta, kurā parādīti visi norādītajiem kursa vienumiem atbilstošie uzdevumi (sarakstā tiek rādīts kursa vienuma nosaukums, uzdevuma kods un virsraksts; no saraksta ir iespējams apskatīties pilnu informāciju par uzdevumu). Spēles režīmā ir iespēja vienkārši piesaistīt visus attiecīgajiem kursa vienumiem atbilstošas uzdevumus. Katram uzdevumam var norādīt numuru (noklusētā vērtība ir numerācijas izvēlēšanās secībā) un svaru.
	- 15. Studenti tiek ievadīti, izvēloties no saraksta. Sarakstā par studentu tiek rādīta pilna informācija. Nepieciešams vienkāršs paņēmiens, lai ievadītu visus vienas grupas studentus. Ja režīmi pielauj anonīmu uzdevuma izpildi, studentus var nenorādīt.
- **P5.** Veidojot jaunu studentu darbu, ir iespējams par pamatu izmantot kādu jau esošu (klonēt). Klonējot tiek kopēti arī piesaistītie uzdevumi un studenti.
- **P6.** Pasniedzējam nav iespējams veidot, labot vai dzēst centralizētos studentu darbus, to var darīt tikai kursa autors. Pasniedzējs centralizētajiem darbiem var piesaistīt studentus un noteikt laiku.

#### <span id="page-32-0"></span>**3.1.7. Studentu datu sagatavošana**

- **P1.** Šī funkcija ir pieejama kursu autoriem un pasniedzējiem.
- **P2.** Sistēma dod iespēju meklēt, apskatīt, labot, izveidot un dzēst studentu ierakstus.
- **P3.** Studentu var meklēt, lapojot studentu sarakstu. Lapojamo sarakstu var sašaurināt, norādot meklēšanas kritērijus: kursu/klasi, grupu vai arī meklējamo tekstu (teksts tiek meklēts visos studenta atribūtos).
- **P4.** Veidojot jaunu studentu ierakstu vai labojot esošo, tiek norādīta sekojoša informācija:
	- 1. Vārds.
	- 2. Uzvārds.
	- 3. Personas kods ievadot sistēma pārbauda kontrolsummu un brīdina, ja tā nesakrīt.
	- 4. Skola/ Augstskola ievadot var arī izvēlēties no agrāk ievadītajām vērtībām.
	- 5. Kurss/ Klase.
	- 6. Grupa.
- **P5.** Studentu datus var automātiski (piemēram, ar noteikta formāta faila palīdzību) pārnest no Moodle vides vai uz to.
- <span id="page-32-1"></span>**P6.** Studentu datus var automātiski (piemēram, ar noteikta formāta faila palīdzību) pārnest no cita sistēmas Tests eksemplāra.

#### <span id="page-33-0"></span>**3.1.8. Studentu darbu uzraudzība**

- **P1.** Darba izpildes laikā studenta darba vietā vienmēr uz ekrāna ir redzams studenta vārds. Šo informāciju pasniedzējs izmanto, lai kontrolētu, vai nav notikusi negodīga autentifikācija.
- **P2.** Veidojot studenta dabu, pasniedzējam ir iespējams norādīt tā sākuma laiku un ilgumu. .Sistēma automātiski kontrolē šos parametrus.
- **P3.** Ja darba izpildes laikā studenta datoram rodas problēmas, pasniedzējam ir iespējams organizēt šim studentam darba pildīšanu ar citu datoru. .Darbs var tikt atsākts no pārtrauktās vietas, vai arī pildīts no sākuma.
- <span id="page-33-1"></span>**P4.** Darbu pildīšanas laikā pasniedzējam ir pieejamas rezultātu apkopošanas funkcijas, ar kurām viņš var iegūt informāciju par darbu izpildes gaitu..

## <span id="page-34-0"></span>**3.1.9. Rezultātu apkopošana**

- **P1.** Šī funkcija ir pieejama kursu autoriem un pasniedzējiem.
- **P2.** Studentu datus, tai skaitā arī darbu izpildes rezultātus, ir iespējams ierakstīt noteikt formāta failā un pēc tam importēt citā sistēmas Tests eksemplārā.

#### <span id="page-35-0"></span>**3.1.10. Rezultātu analīze**

- **P1.** Šī funkcija ir pieejama kursu autoriem un pasniedzējiem.
- **P2.** Sistēma dod iespēju apskatīt, labot un izdrukāt viena studenta viena darba rezultātus pēc šādas shēmas:
	- 1. Pasniedzējs lapo studentu sarakstu un izvēlas studentu. Studentu sarakstu iespējams sašaurināt uz vienu grupa, vai arī meklējot tekstu visos studenta atribūtos. Tiek parādīti visi studenta atribūti un pildīto darbu saraksts.
	- 2. Pasniedzējs izvēlas vienu darbu. Tiek parādīts darba kopvērtējums (objekta Darba rezultāts atribūti), kam seko atbildes uz visiem jautājumiem un saņemtie vērtējumi. Ja ir saglabāti praktisko uzdevumu rezultējošie faili, arī tos var atkabināt no sistēmas un apskatīt. Labot var tikai atsevišķo jautājumu vērtējumus, citus atribūtus – nē.
- <span id="page-35-2"></span>**P3.** Sistēma nodrošina sekojošus pārskatus ar norādītajām kolonām:
	- 1. Viena darba rezultāti vienai studentu grupai (katram studentam viena rindiņa; norādīti arī atsevišķu uzdevumu rezultāti): Kolonas: uzvārds, vārds, personas kods, darba sākuma laiks, kopvērtējums, 1. uzdevuma vērtējums, 2. uzdevuma vērtējums...
	- 2. Vienas studentu grupas rezultāti visos darbos (katram studentam viena rindiņa; norādīti tikai darbu kopvērtējumi). Kolonas: uzvārds, vārds, personas kods, vērtējums 1. darbam, vērtējums 2. darbam..
	- 3. Vienas grupas studentu saraksts. Kolonas: uzvārds, vārds, personas kods.
- **P4.** Visi pārskati ir pārnesami uz Excel vidi.
- **P5.** Lai dotu pasniedzējam iespēju veikt detalizētāku analīzi, sistēma nodrošina iespēju pārnest uz Excel pilnu informāciju par studentu darbu rezultātiem (Excel, XML, vai CSV formāts, katram studenta darba rezultātam atbilst viena rindiņa ar daudzām kolonām). Ir iespējams pārnest visus darbu rezultātus, vienas studentu grupas rezultātus, viena studentu darba rezultātus un rezultātus darbiem, kas pildīti laikā no-līdz.
- **P6.** Studentu darbus (pārbaudes nolūkos) var pildīt arī pasniedzēji un kursu autori. Apskatot darbus viņu rezultāti parādās līdzīgi, kā atsevišķas studentu grupas rezultāti.
- **P7.** Vienas studentu grupas viena darba rezultātus ir iespējams automātiski (piemēram, ar noteikta formāta faila palīdzību) pārnest uz Moodle vidi.

#### <span id="page-35-1"></span>**3.1.11. Studentu darbu pildīšana**

- **P1.** Šī funkcija ir pieejama studentiem, pasniedzējiem un kursu autoriem (darbu pildot un apskatot rezultātus, pasniedzēji un kursu autori parādās kā atsevišķas grupas studenti).
- **P2.** Darbu pildot studentam secīgi jāveic 5 darbības: autentifikācija, iepazīšanās ar darbu, uzdevumu pildīšana, rezultātu apskate, darba beigšana.
- **P3.** Autentifikācija. Autentificējoties students izvēlas sevi no studentu saraksta. Sistēma pie tam pārbauda, vai studentam ir tiesības pildīt darbu no šī datora [\(3.1.8.](#page-32-1)[P4\)](#page-33-1). Ja režīmi atļauj, students var arī neautentificēties.
- **P4.** Iepazīšanās ar darbu. Students izvēlas darbu (sistēma pārbauda, vai viņam ir tiesības to pildīt) un iepazīstas ar vispārīgu informāciju: darba nosaukumu, aprakstu, ilgumu (resp. visiem objekta Studenta darbs atribūtiem). Students var iepazīties arī ar sistēmas lietošanas instrukciju.
- **P5.** Uzdevumu pildīšana.
	- 1. Parasti students uzdevumus pilda pēc kārtas kad viens uzdevums izpildīts, viņš pāriet pie nākamā.
	- 2. Vienlaicīgi students redz visu uzdevumu virsrakstus (iespējams, saraksts ir jālapo), viena uzdevuma formulējumu un atbildes variantus (ja tādi ir). Lai aizkavētu norakstīšanu, uzdevumu identifikācijas kodi netiek parādīti.
	- 3. Pildāmie uzdevumi ir vai nu stingri noteikti, veidojot studenta darbu, vai arī sistēma tos izvēlas "uz labu laimi" no uzdevumu klases [\(3.1.2\)](#page-26-0). Pēdējā gadījumā sistēma nepieļauj viena uzdevuma parādīšanos vairākas reizes vienā darba.
	- 4. Ja darba režīmos tas prasīts, sistēma var mainīt uzdevumu numerāciju un kārtību dažādiem studentiem, kā arī atbilžu variantu numerāciju un kārtību.
	- 5. Teorētisko jautājumu pilda, izvēloties vai ierakstot atbildi, un nospiežot pogu, lai pārietu pie nākamā uzdevuma (vai izvēloties citu uzdevumu no saraksta)
	- 6. Praktisks uzdevums tiek pildīts sekojoši:
		- i. Students izlasa uzdevumu un nospiež attiecīgu pogu, lai sistēma pārslēgtos uz attiecīgo lietojumprogrammu.
		- ii. Students pilda uzdevumu lietojumprogramma, vienlaicīgi blakus logā redzot arī uzdevuma formulējumu.
		- iii. Kad uzdevums izpildīts, students pārslēdzas uz sistēmu Tests (piemēram, ar Alt-Tab), un nospiež pogu, lai pārietu pie nākamā uzdevuma (vai arī izvēlas nākamo uzdevumu no saraksta).
	- 7. Pašpārbaudes darbos students, pirms pāriet pie nākamā uzdevuma, var paskatīties, vai viņš ir atbildējis pareizi, kāda ir pareizā atbilde. Students var izlasīt arī paskaidrojuma tekstu par attiecīgo jautājumu.
	- 8. Students vienmēr redz, cik uzdevumus viņš ir izpildījis, cik vēl atlikuši, un cik laika iztērēts, un cik vēl atlicis.
	- 9. Students redz arī visu uzdevumu virsrakstus un var pāriet pie jebkura uzdevuma jebkurā secībā.
	- 10. Uzdevumu students var atzīmēts ar pazīmi "Šaubos", lai, gadījumā ja atliek laiks, varētu vēlreiz pārskatīt risinājumu. Uzdevumi ar šo pazīmi ir viegli ieraugāmi uzdevumu sarakstā.
	- 11. Savas atbildes un risinājumus students var pamatot ar brīvā tekstā rakstītu piezīmi. Šī piezīme vērtējumu nemaina, tā domāta kā informācija pasniedzējam.
	- 12. Ir iespējams atkārtoti pildīt jebkuru uzdevumu, teorētiskiem jautājumiem tas nozīmē izlabot atbildi, bet praktiskiem uzdevumiem – sākt uzdevumu no sākuma.
- 13. Jebkurā brīdī students var beigt uzdevumu pildīšanu uz pāriet pie etapa "Rezultātu apskate". Beidzoties atvēlētajam laikam, sistēma pāriet uz šo etapu piespiedu kārtā.
- 14. Students jebkurā brīdī (pirms nav beidzis darbu) var atslēgties no sistēmas, autentificēties pie cita datora (ar pasniedzēja atļauju, saprotams) un turpināt darba izpildi no pārtrauktās vietas. Arī ja dators darba laikā sabojājas, students var turpināt uzdevumu pildīšanu pie cita datora.
- P6. Rezultātu apskate. Studentam tiek parādīts izvērsts darba rezultāts vērtējums (["3.1.10.](#page-35-0) [Rezultātu analīze](#page-35-0) [P2.2"](#page-35-2)). Labot neko nav iespējams, pie uzdevumu pildīšanas atgriezties nav iespējams. Pēc rezultāta apskates students pāriet pie nākamā etapa, nospiežot attiecīgu pogu.
- **P7.** Darba beigšana. Students atslēdzas no sistēmas (un atstāj darba vietu). Sistēma fiksē datu bāzē, ka darba izpilde ir pabeigta. Teorētiski no šī darba vietas var autentificēties nākamais students.
- **P8.** Uzsākot katra darba pildīšanu, sistēma atjauno lietojumprogrammu uzstādījumu sākotnējās (sistēmai Tests nepieciešamās) vērtības, tiktāl, cik tas attiecīgajai lietojumprogrammai ir iespējams.

#### <span id="page-38-0"></span>**3.1.12. Lietotāju autentifikācija un autorizācija**

- **P1.** Šī funkcija attiecas uz visām lietotāju grupām.
- **P2.** Autentifikācija sākas, lietotājam izvēloties sevi no studentu un pasniedzēju saraksta.
- **P3.** Ja lietotājs tiek autorizēts kā students, viņš sāk studenta darba izpildi nodaļā [3.1.11](#page-35-1) noteiktajā secībā.
- **P4.** Ja lietotājs tiek autorizēts kā pasniedzējs vai kursu autors, tiek pieprasīta parole. Ja parole ir ievadīta pareizi, lietotājs sāk darbu, izmantojot sistēmas funkcijas pēc saviem ieskatiem (lieto izvēlnu sistēmu).
- **P5.** Gan studenti, gan pasniedzēji, gan kursu autori var no sistēmas atslēgties.

#### <span id="page-39-0"></span>**3.1.13. Sistēmas uzstādīšana**

- **P1.** Sistēmas servera programmatūras uzstādīšanu veic profesionāls informācijas sistēmu administrators. Šī procedūra ir aprakstīta sistēmas dokumentācijā. Dokumentācijā ir aprakstīti arī parametri un uzstādījumi, kuri jānodrošina operētājsistēmai, datu bāzu vadības sistēmai.
- **P2.** Sistēmas klienta programmatūras uzstādīšanu veic pasniedzējs vai students. Uzstādīšanas procesam jābūt vienkāršam un pašsaprotamam:
	- 1. Uzstādīšanas programmatūra var tikt palaista no CD, zibatmiņas vai interneta vietnes.
	- 2. Uzstādīšanu veic ar uzstādīšanas vedņa (setup wizard) palīdzību.
	- 3. Vienkāršākajā variantā uzstādīšana ir izdarāma, atbildot uz, maksimums, 4 jautājumiem ar to noklusētajām atbildēm. Ja operētājsistēma Windows un MS Office programmatūra ir instalēta ar noklusētajiem uzstādījumiem, kas pēc tam nav mainīti, sistēmas Tests darbināšanai nedrīkst prasīt no lietotāja manuālu uzstādījumu maiņa, un pēc minētajām 4 atbildēm ir jāiegūst darbaspējīgu sistēmu.
	- 4. Ir iespējama sistēmas korekta izdzēšana (uninstall).
	- 5. Ir iespējama sistēmas atjaunināšana no interneta.

#### <span id="page-40-0"></span>**3.1.14. Lietotāju administrēšana**

- **P1.** Šīs funkcijas pieejamas tikai sistēmas administratoram.
- **P2.** Sistēma dod iespēju meklēt, apskatīt, labot, izveidot un dzēst pasniedzēju un kursu autoru ierakstus.
- **P3.** Ierakstus var meklēt, lapojot lietotāju sarakstu.
- **P4.** Veidojot jaunu pasniedzēja vai kursu autora ierakstu vai labojot esošo, tiek norādīta sekojoša informācija:
	- 1. Vārds.
	- 2. Uzvārds.
	- 3. Personas kods ievadot sistēma pārbauda kontrolsummu un brīdina, ja tā nesakrīt.
	- 4. Skola/ Augstskola ievadot var arī izvēlēties no jau ievadītajām vērtībām.
	- 5. Loma (pasniedzējs, kursu autors vai administrators) tiek ievadīta kā izvēlne (check-box)
	- 6. Parole sākotnējā parole.
- **P5.** Administrators, labojot lietotāja ierakstu, ir tiesīgs no arī jaunu sākotnējo paroli.
- **P6.** Pasniedzējam un kursu autoram ir iespējams pašiem nomainīt savu paroli.
- P7. Sistēma uztur lietotāju žurnālu (kurš lietotājs kad pieslēdzies sistēmai, un kad atslēdzies no tās). Žurnāls drīkst būt realizēts arī sistēmprogrammatūras (piemēram, DBVS) līdzekliem.

### <span id="page-41-0"></span>**3.1.15. Datu objektu dzēšana**

Datu objektus var paslēpt un var dzēst. Lietotājs var paslēpt vai dzēst (vai labot) objektus tikai savas autorizācijas robežās.

Paslēpti tiek tie datu objekti, kuri ir kaut kādā nozīmē novecojuši, kļuvuši neaktuāli. Paslēptie objekti joprojām ir datu bāzē, tomēr dažās formās un izvēlnēs tie ērtības labad netiek rādīti. Paslēptie objekti vienmēr tiek rādīti, ja to atribūti nepieciešami kāda cita, saistīta objekta parādīšanai. Paslēptos objektus vairs nedrīkst rediģēt (var vienīgi noņemt atzīmi "Paslēpts").

Dzēsti tiek tie datu objekti, kuri nekad vairs nebūs vajadzīgi. Izdēšot datu objekts pazūd no datu bāzes kopā ar attiecībām, kas to saista ar citiem objektiem un, kad loģika to prasa, kopā ar pašiem saistītajiem objektiem.

- P1. Var paslēpt klases "Pasniedzējs" objektus. Paslēpts objekts netiek rādīts nevienā formā, kur pasniedzējus atlasa tikai pēc viņu atribūtiem (piemēram, vārda, uzvārda, personas koda, skolas). Pasniedzējus paslēpj, piemēram, tad, kad tie vairs nestrādā izglītības sistēmā.
- P2. Var paslēpt klases "Students" objektus. Paslēpts objekts netiek rādīts nevienā formā, kur studentus atlasa tikai pēc viņu atribūtiem (piemēram, vārda, uzvārda, personas koda, skolas, kurss, grupa). Studentus paslēpj, piemēram, tad, kad viņi beidz izglītības iestādi.
- P3. Var paslēpt klases "Studenta darbs" objektus. Paslēpts objekts netiek rādīts nevienā formā, kur darbus atlasa tikai pēc to atribūtiem. Studentu darbus paslēpj, piemēram, ja tas ir izpildīts, un šāda tipa darbus studentiem turpmāk vairs netiek plānots uzdot (morāli novecojis).
- P4. Var paslēpt klases "Uzdevums" objektus. Paslēpts objekts netiek rādīts nevienā formā, kur darbus atlasa tikai pēc to atribūtiem un kursa vienuma. Uzdevumu paslēpj, piemēram, ja tas nav veiksmīgs, un ir aizstāts ar labāku.
- P5. Var paslēpt klases "Kursa vienums" objektus. Paslēpts objekts netiek rādīts nevienā formā, kur lietotājs izvēlas kursa vienumu vai nu cita, augstāka kursa vienuma veidošanai, vai arī uzdevuma vai studentu darba piesaistīšanai kursa vienumam. Kursa vienumu paslēpj, piemēram, ja mainās ECDL programmas versija. Kursa vienumam piesaistītos jautājumus pirms tam vai nu piesaista citam kursa vienumam, vai paslēpj.
- **P6.** Pārējo klašu objekti netiek slēpti, jo tie visās formās parādās tikai citu klašu objektu kontekstā, nevis paši par sevi. Piemēram, objekti "Darbs rezultātā", tiek rādīti tikai kā kāda konkrēta studenta "Darbs rezultātā", vai arī kāda "Studentu darba" laikā izveidots "Darbs rezultātā". Un, ja reiz attiecīgais "Students" vai "Darbs rezultātā" tiek rādīti (piemēram, tāpēc, ka nav paslēpti), tad jārāda arī "Darbs rezultātā".
- <span id="page-41-1"></span>P7. Var izdzēst klases "Atbildes variants" objektus. Operācijas rezultātā tiek dzēsts pats objekts un attiecības, kas to saista ar objektu "Uzdevums".
- P8. Var izdzēst klases "Paskaidrojums" objektus. Operācijas rezultātā tiek dzēsts pats objekts un attiecības, kas to saista ar objektu "Uzdevums".
- P9. Var izdzēst klases "Pareizā atbilde" objektus. Operācijas rezultātā tiek dzēsts pats objekts un attiecības, kas to saista ar objektu "Uzdevums".
- <span id="page-41-2"></span>P10. Var izdzēst klases "Uzdevuma variants" objektus. Operācijas rezultātā tiek dzēsts pats objekts un attiecības, kas to saista ar objektu "Uzdevums".
- P11. Var izdzēst klases "Uzdevums" objektus. Operācijas rezultātā tiek dzēsts pats objekts, visi punktos [P7-](#page-41-1)[P10](#page-41-2) norādītie saistītie objekti un attiecīgās attiecības. Uzdevumu var dzēst, ja tam nav piesaistīts neviens uzdevums darbā (t.i. ne uzdevumu klase, ne konkrēts uzdevums).
- P12. Var izdzēst klases "Kursa vienums" objektus. Operācijas rezultātā tiek dzēsts pats objekts un attiecība, kas to saista ar augstākas hierarhijas kursa vienumu. Kursa vienumu var izdzēst tikai tad, ja tam nav piesaistīti ne zemākas hierarhijas kursa vienumi, ne uzdevumi, ne uzdevumu klases.
- P13. Var izdzēst klases "Uzdevums darbā" (t.i. "Uzdevumu klase" vai "Konkrēts uzdevums") objektus. Operācijas rezultātā tiek dzēsts pats objekts un attiecības, kas to saista ar kursa vienumu, uzdevumu un studenta darbu. Uzdevumu darbā var izdzēst tikai tad, ja tam nav piesaistīts neviens klases "Uzdevums rezultātā" objekts (t.i. uzdevums nav ne reizi izpildīts).
- P14. Var izdzēst klases "Studenta darbs" objektus. Operācijas rezultātā tiek dzēsts pats objekts, attiecības, kas to saista ar kursa vienumu, studentu un pasniedzēju, visas attiecības, kas to saista uzdevumu darbā, kā arī paši saistītie objekti "Uzdevums darbā" (pēc iepriekš dotā algoritma). Studenta dabu var izdzēst tikai tad, ja tam nav piesaistīts neviens klases "Darba rezultāts" objekts (t.i. studenta darbs nav ne reizi izpildīts). Piezīme: ja studenta darbs nav ne reizi pildīts, tad ne reizi nav pildīts arī neviens uzdevums darbā, un visus tos var izdzēst.
- P15. Var izdzēst klases "Students" objektus. Operācijas rezultātā tiek dzēsts pats objekts un visas attiecības ar objektiem "Studenta darbs". Studentu var izdzēst tikai tad, ja tam nav piesaistīts neviens klases "Darba rezultāts" objekts (t.i. students nav pildījis nevienu darbu). Parasti tiek dzēsti kļūdas pēc ievadīti studenti.
- P16. Var izdzēst klases "Pasniedzējs" objektus. Operācijas rezultātā tiek dzēsts tikai pats objekts. Pasniedzēju var izdzēst tikai tad, ja tam nav piesaistīts neviens klases "Studenta darbs" objekts (pretējā gadījumā šie studentu darbi iepriekš jāizdzēš; ja studentu darbi ir pildīti, un tāpēc tos nevar izdzēst, tad nevar izdzēst arī pasniedzēju).
- P17. Var izdzēst klases "Darba rezultāts" objektus. Operācijas rezultātā tiek dzēsts pats objekts, attiecības, kas to saista ar studentu un studenta darbu, kā arī visi saistītie objekti "Uzdevums rezultātā" un "Atbilde rezultātā" un attiecīgās attiecības. Izdzēst studenta darbu nozīmē iegūt situāciju, it kā students darbu nemaz nebūtu pildījis. Operācija pamatā nepieciešama ļoti vecu darbu dzēšanai, lai samazinātu datu bāzes apjomu. Operācija pamatā nepieciešama kļūmīgu situāciju labošanai.
- P18. Var izdzēst klases "Students" objektus kopā ar viņa darbiem. Operācijas rezultātā tiek dzēsts pats objekts, visas attiecības ar objektiem "Studenta darbs", kā arī visi piesaistītie objekti "Darba rezultāts" (pēc iepriekš dotā algoritma) un attiecīgās attiecības. Operācija pamatā nepieciešama ļoti vecu darbu dzēšanai, lai samazinātu datu bāzes apjomu.

# <span id="page-43-0"></span>*3.2. Ārējās saskarnes prasības*

#### <span id="page-43-1"></span>**3.2.1. Lietotāja saskarne**

- **P1.** Sistēmas ārējā saskarne ir orientēta uz ekrāna izšķirtspēju 1024x768.
- **P2.** Svarīgāko virsrakstu fonam vai dekoratīvajām līnijām jāizmanto krāsa #002A8F (LU tradicionālā krāsa). Šo krāsu ieteicams izmantot arī kā fontu krāsu lielākiem tekstiem. Lielāku laukumu fonam jāizmanto krāsa #FFD546 vai #FFFF99 (LU tradicionālās krāsas). Pieļaujamas arī citas saskaņotas krāsas.
- **P3.** Saskarnes dizains tiek izstrādāts sistēmas projektēšanas etapā.

#### <span id="page-44-0"></span>**3.2.2. Programmatūras saskarne**

- **P1.** Sistēma darbojas ar šādām Microsoft Windows operētājsistēmas versijām:
	- 1. Windows XP,
	- 2. Windows Vista,
	- 3. Windows 7.
- **P2.** Sistēma darbojas ar šādām Linux operētājsistēmas versijām:
	- 1. Ubuntu 10.
- **P3.** Sistēma darbojas ar šādām Microsoft Office (Word, Excel, PowerPoint, Access un Outlook) versijām:
	- 1. Office 2003,
	- 2. Office 2007,
	- 3. Office 2010.
- **P4.** Sistēma darbojas ar šādām OpenOffice (Writer, Calc, Impress, Base) versijām:
	- 1. OpenOffice.org 3.2.
- **P5.** Sistēma darbojas ar šādām Microsoft Internet Explorer versijām:
	- 1. Microsoft Internet Explorer 6 (versija 6.1 vai jaunāka),
	- 2. Microsoft Internet Explorer 7,
	- 3. Microsoft Internet Explorer 8.
- **P6.** Sistēma darbojas ar šādām Mozilla Firefox versijām:
	- 1. Mozilla Firefox 3.6.
- **P7.** Sistēma darbojas ar šādām Mozilla Thunderbird versijām:
	- 1. Mozilla Thunderbird 3..
- **P8.** Visas lietojumprogrammas var tikt darbinātas ar angļu vai latviešu lokalizāciju lietotāja datorā.
- **P9.** Serverī tiek lietota sekojoša programmatūra:
	- 1. Microsoft Windows Server 2003.
	- 2. Microsoft SQL Server 2005.
- **P10.** Studentu datu apmaiņa tiek nodrošināta šādām Moodle versijām:
	- 1. Moodle 1.9.
- **P11.** Sistēma darbojas ar visām minētās programmatūras galvenajām apakšverisjām jeb uzlabojumu pakotnēm (service pack).
- **P12.** Lietotāju datoriem nav nepieciešamas kādu papildus programmproduktu licences atšķirīgas no iepriekš minētajām.

## <span id="page-45-0"></span>*3.3. Veiktspējas prasības*

- **P1.** Sistēmai jānodrošina maksimālais vienlaicīgo pieslēgumu skaits 500 (minimums).
- **P2.** Maksimālais uzdevumu skaits datu bāzē ir 100 000.
- **P3.** Pie optimāla interneta pieslēguma, situācijā, kad students pilda uzdevumu, sistēmas reakcijas laiks nedrīkst pārsniegt 2 sekundes (neņemot vērā lietojumprogrammu reakcijas laiku).

# <span id="page-45-1"></span>*3.4. Projekta ierobežojumi*

#### <span id="page-45-2"></span>**3.4.1. Atbilstība standartiem**

- **P1.** Sistēmas saskarne un terminoloģija atbilst ECDL un informātikas mācību programmu tradīcijām (sk. [\[1-](#page-9-3)[3\]](#page-9-4)).
- **P2.** Sistēma atbilst likumdošanai par personas datu aizsardzību ([\[4](#page-9-1)[-7\]](#page-9-2)).

## <span id="page-45-3"></span>**3.4.2. Aparatūras ierobežojumi**

- **P1.** Sistēma pilnvērtīgi darbojas klienta datorā ar sekojošu konfigurāciju:
	- 1. Procesors: Intel Celeron 1 GHz.
	- 2. Operatīvā atmiņa: 512K.
	- 3. Ekrāna izšķirtspēja: 1024x768.
- **P2.** Sistēma pilnvērtīgi darbojas serverī ar sekojošu konfigurāciju:
	- 1. Procesors: Intel Dual Core 2GHz.
	- 2. Operatīvā atmiņa: 4GB.
- **P3.** Sistēma pilnvērtīgi darbojas klienta datorā ar interneta pieslēgumu 512 Kbps.

## <span id="page-46-0"></span>*3.5. Atribūti*

#### <span id="page-46-1"></span>**3.5.1. Izmantojamība**

- **P1.** Pēc studenta datora, interneta pieslēguma vai programmatūras avārijas students iesākto darbu var turpināt uz cita datora iepriekš aprakstītajā kārtībā, nezaudējot vairāk, kā pēdējā risinātā uzdevuma rezultātu.
- **P2.** Pārējo kategoriju lietotāji avārijas gadījumā drīkst pazaudēt pēdējā labotajā datu vienībā izdarītos labojumus, tomēr datu stāvoklis pēc sistēmas darbības atjaunošanas nedrīkst būt sliktāks, nekā tajā brīdī, kad lietotājs uzsāka pēdējo labojumu izdarīšanu (piemēram, dati nedrīkst kļūt inkonsistenti vai pazust pavisam).
- **P3.** Minētās izmantojamības prasības neattiecas uz aparatūras avārijām, kas izraisa datu bāzes tehniskus bojājumus un nepieciešamību šo datu bāzi atjaunot no rezerves kopijām.

#### <span id="page-46-2"></span>**3.5.2. Drošība**

Visas drošības prasības ir aprakstītas iepriekšējās nodaļās.

#### <span id="page-46-3"></span>**3.5.3. Uzturamība**

- **P1.** Sistēma nodrošina jaunu programmatūras versiju un datu bāzes papildinājumu piegādi lietotājiem izmantojot internetu.
- **P2.** Pēc sistēmas programmatūras atjaunināšanas pasniedzēja veidotie (decentralizētie) uzdevumi un studentu darbi saglabājas. Saglabājas arī studentu un pasniedzēju datu un studentu darbu rezultāti.

#### <span id="page-46-4"></span>**3.5.4. Pārnesamība**

Speciālu pārnesamības prasību nav – sistēmas programmatūra drīkst būt piesaistīta iepriekš minētajai sistēmprogrammatūrai un lietojumprogrammām.

## <span id="page-46-5"></span>**3.5.5. Datu bāze**

- 1. Sistēmas datu bāzē ir realizēti visi nodaļā [0](#page-17-0) dotajā konceptuālajā datu modelī dotie objekti, atribūti un attiecības. Realizācijas veids netiek reglamentēts. Sistēmas datu bāzē var glabāties arī citi dati.
- 2. Sistēmas datu bāzei jālieto relāciju tipa datu bāzu vadības sistēma.

# **Pielikums 1. Pārbaudes funkcijas Word vai Writer vidē**

Sekojoši argumenti tiek lietoti daudzās funkcijās:

- 1. Dokumenta elementa veids:
	- a. "Document" viss dokumenta teksts (neskaitot galvenes, kājenes u.tml.).
	- b. "Paragraph" paragrāfs (rindkopa).
	- c. "Word" vārds MS Word (nevis Writer) izpratnē. Tā kā Word un Writer vārda interpretācija atšķiras, uzdevumu sagatavotājiem vajadzētu izvairīties no situācijām, kad šai atšķirībai ir nozīme uzdevuma pareizības pārbaudē.
	- d. "Text" jebkurš teksta fragments.
- 2. Dokumenta elementa meklēšanas kritērijs nosaka, par kuru paragrāfu, vārdu vai teksta fragmentu ir runa ("Document" tipa elements vienmēr attiecas uz visu dokumentu – tam meklēšanas kritēriju nepielieto). Var norādīt:
	- a. Kā skaitli, ja runa ir par n-to paragrāfu vai vārdu, skaitot no dokumenta sākuma.
	- b. Kā tekstu, ja runa ir par pirmo paragrāfu vai vārdu no dokumenta sākuma, kas satur šo tekstu. Ar tekstu identificē arī "Text" tipa elementus, un tas ir vienīgais veids, kā to izdarīt.

Pārbaudot, vai vārdam vai paragrāfam ir kāda īpašība, tiek pieļauts, ka students pēc savas izvēles drīkst ieskaitīt vai neieskaitīt vārdā vai paragrāfā apkārt esošos tukšumus un paragrāfa zīmes (šaubas vienmēr tiek tulkotas par labu studentam).

Visi izmēri tiek norādīti centimetros (interpretācija nav atkarīga no Word vai Writer uzstādījumiem).

Funkciju argumentos norādītie teksti nedrīkst saturēt speciālos simbolus: apostrofu, pēdiņu, semikolu un konjunkcijas zīmi.

Funkcijās var norādīt sešas krāsas: baltu, melnu, pelēku, sarkanu, zaļu, zilu. Krāsu pārbaude notiek šādi (apzīmējot komponentes ar r, g un b):

- 1. Melna ir krāsa; kurai r+g+b<30.
- 2. Balta ir krāsa; kurai r+g+b>(255\*3)-30.
- 3. Pelēka ir krāsa r,g,b, ja neviena no vērtībā neatšķiras no to vidējās vērtības vairāk par 10% (t.i. r, g un b ir ļoti aptuveni vienādi).
- 4. Krāsa ir sarkana, zaļa vai zila, ja attiecīgā komponente ir vismaz par 50 lielāka par katru no pārējām.

Šāda krāsu izpratne attiecas ne tikai uz Word, bet arī uz visām pārējām funkcijām.

Pārbaudot tabulas, vispirms tiek pārbaudīts, vai dokumentā ir tieši viena tabula (ja nevar pārbaudīt tieši, tiek lietota heiristika). Visas pārbaudes attiecas uz šo tabulu. Ja tiek pārbaudīta atsevišķa aile, vai atsevišķas ailes, tad rīkojas sekojoši. Ja funkcijā norādīta tikai rinda, tad tiek pārbaudītas visas norādītās rindas ailes, ja norādīta tikai kolona, tad tiek pārbaudītas visas norādītās kolonas ailes, ja norādīta kā rinda, tā kolona, tad tiek pārbaudīta viena aile. Ja norādītā aile neeksistē, funkcijas atgriež False.

Visās funkcijās tiek pieņemts, ka sistēma zina pārbaudāmā faila vārdu un mapīti, kurā tam jāatrodas. Ja šajā mapītē zināmais fails nav atrodams, visas funkcijas atgriež vērtību False. Arī gadījumos, ja pārbaudāmais fails ir modificēts tādā veidā, ka pārbaude vairs nav iespējama, funkcijas atgriež False.

| Nr. | Funkcija              | Argumenti                                                                                                    | Atgriež vērtību True tad un tikai tad, ja                                                                                                    |
|-----|-----------------------|----------------------------------------------------------------------------------------------------|----------------------------------------------------------------------------------------------------|
|     |                       | elementa veids<br>1.                                                                                                    | Norādītais dokumenta elements satur norādīto                                                                                                    |
| 1.  | <b>IsText</b>         | 2.<br>meklēšanas kritērijs                                                                                                    | tekstu, un tikai to. Formatējums elementi vērā                                                                                                    |
|     |                       | 3.<br>teksts                                                                                                    | ņemti netiek. Salīdzināšana nav "case sensitive".                                                                                                    |
| 2.  | IsTextExactly         | sk. IsText                                                                                                    | Darbojas tāpat, kā IsText, tikai salīdzināšana ir<br>"case sensitive", un teksta vidū formatējuma<br>maiņa netiek pieļauta. Meklēšanas kritērijā<br>drīkst lietot simbolus (sk. Edit->Search):<br>$\alpha$ t vai \t - tabulācija<br>1.<br>2.<br>$\gamma$ p vai \$ - rindkopas beigas                                                                                                    |
|     |                       | elementa veids<br>1.                                                                                                    | Norādītais dokumenta elements satur norādīto                                                                                                    |
| 3.  | ContainsText          | 2.<br>meklēšanas kritērijs<br>3.<br>teksts                                                                                                    | tekstu (elements drīkst saturēt arī citu tekstu).<br>Formatējums elementi vērā ņemti netiek.                                                                                                    |
| 3.  | IsOption              | 1.<br>opcijas nosaukums<br>$\overline{2}$ .<br>vērtība                                                                                                   | Opcijai ir uzstādīta norādītā vērtība. Opcijas var<br>būt:<br>1.<br>View ar vērtībām Normal, Web layout<br>2.<br>Zoom ar skaitlisku vērtību (kļūda +/-5%),<br>3.<br>Options. View. Formatting Marks ar vērtībām<br>Tab characters, Spaces All (sk. izvēlni<br>Tools/Options),<br>Options.UserInformation.UserName,<br>4.<br>Options. UserInformation. Initials<br>Options.FileLocation.Documents<br>5.<br>No norādītajām vērtībām tikai View un Zoom<br>tiek saglabātas studenta atbildes dokumentā,<br>pārējās dokumentā neglabājas un ir<br>pārbaudāmas tikai testa izpildes laikā. |
| 4.  | <b>IsFont</b>         | 1.<br>elementa veids<br>2.<br>meklēšanas kritērijs<br>3.<br>fonta nosaukums                                                                              | Viss norādītais dokumenta elements ir formatēts<br>ar norādīto fontu.                                                                                                    |
| 5.  | IsFontSize            | elementa veids<br>1.<br>2.<br>meklēšanas kritērijs<br>3.<br>fonta lielums (skaitlis)                                                                     | Viss norādītais dokumenta elements ir formatēts<br>ar norādīto fonta izmēru punktos. Salīdzinot tiek<br>pieļauta +/-2% kļūda.                                                                                                    |
| 6.  | <b>IsTextFormated</b> | elementa veids<br>1.<br>2.<br>meklēšanas kritērijs<br>3.<br>formatējums                                                                                  | Viss norādītais dokumenta elements ir formatēts<br>ar norādīto formatējumu: Bold, Italic, Underline,<br>Subscript, Superscript.                                                                                                    |
| 7.  | <b>IsFontColor</b>    | elementa veids<br>1.<br>2.<br>meklēšanas kritērijs<br>3.<br>krāsa                                                                                        | Viss norādītais dokumenta elements ir formatēts<br>ar norādīto fonta krāsu.<br>Ja studenta sagatavotajā dokumentā ir lietota<br>krāsa "Authomatic", tad sistēma, uzdevumu<br>pārbaudot, uzskatīs, ka lietota melna krāsa (fona<br>krāsa netiks ņemta vērā). Tāpēc uzdevumus<br>sagatavojot jālieto tādas fona krāsas, lai<br>"Authomatic" atbilstu melnai krāsai arī MS<br>Word izpratnē.                                                                                                    |
| 8.  | IsShadingColor        | elementa veids<br>1.<br>2.<br>meklēšanas kritērijs<br>3.<br>krāsa                                                                                        | Viss norādītais dokumenta elements ir formatēts<br>ar norādīto ēnojuma krāsu (Shaded).                                                                                                    |
| 9.  | IsStyle               | elementa veids<br>1.<br>2.<br>meklēšanas kritērijs<br>3.<br>stila nosaukums                                                                              | Viss norādītais dokumenta elements ir formatēts<br>ar norādīto stilu.                                                                                                    |
| 10. | IsParagraphFormated   | 1.<br>elementa veids (vārds<br>nozīmē visu aptverošo<br>paragrāfu)<br>2.<br>meklēšanas kritērijs<br>3.<br>formatējums<br>lielums (skaitlis - tikai<br>4. | Viss norādītais dokumenta elements ir formatēts<br>ar norādīto paragrāfa formatējumu: Left, Right,<br>Centered, Justified, Line spacing x, Spacing<br>before x, Spacing after x, Left margin x, Right<br>margin x, Hanging x, First line x, Left tab x,<br>Right tab x, Centered tab x, Decimal tab x,                                                                                                    |

<span id="page-49-0"></span>**Tabula 19. Pārbaudes funkcijas Word un Writer vidē**

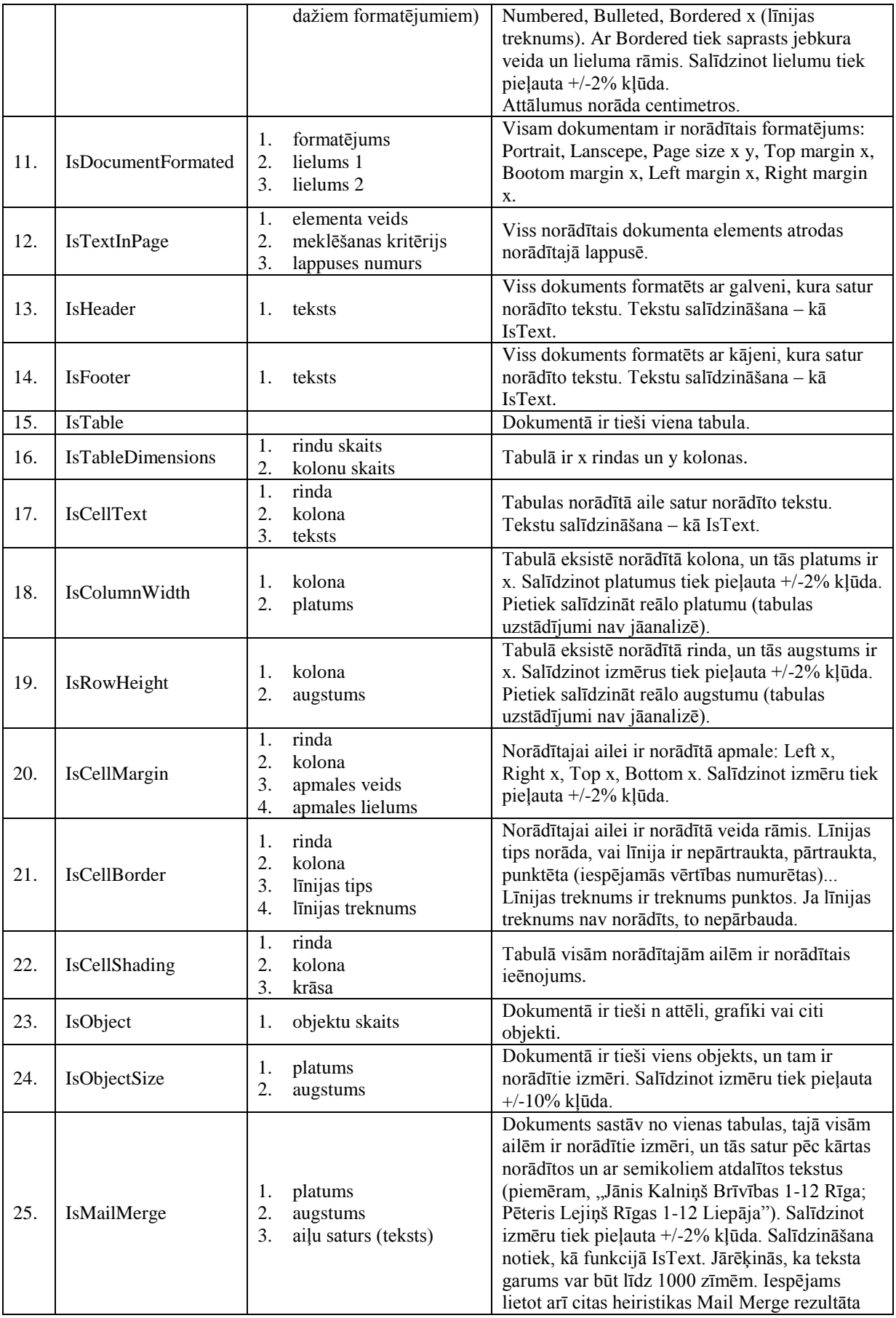

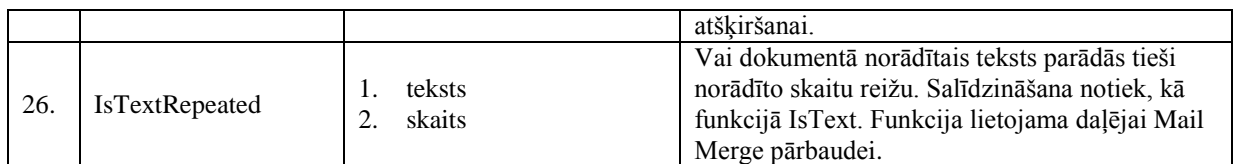

# **Pielikums 2. Pārbaudes funkcijas Excel un Calc vidē**

Sekojoši argumenti tiek lietoti daudzās funkcijās:

1. Apgabals – šūnas vai šūnu grupas adrese. Tiek norādīta tieši tādā par sintaksē, kā Excel un Calc, piemēram, "A1", "A1:B2", "A1,A3". Darba lapu norāda Excel sintaksē, piemēram, "Sheet2!A1" – sistēma to pārveido Calc sintaksā, ja nepieciešams. Absolūto adresāciju (\$A\$1) – norādīt nav atļauts. Tiek pārbaudītas arī paslēptas rindas un kolonas. Ja nav norādīta darba lapa, tad tiek ņemta faila pirmā darba lapa. Ja norādītās darba lapas failā nav, tad visas funkcijas uzreiz atgriež False. Faila vārdu norādīt nav atļauts. Tiek pieņemts, ka sistēma zina faila vārdu un mapīti, kurā tam jāatrodas. Ja šajā mapītē zināmais fails nav atrodams, visas funkcijas atgriež vērtību False. Arī gadījumos, ja pārbaudāmais fails ir modificēts tādā veidā, ka pārbaude vairs nav iespējama, funkcijas atgriež False.

Visi izmēri tiek norādīti centimetros (interpretācija nav atkarīga no Excel un Calc uzstādījumiem).

Funkciju argumentos norādītie teksti nedrīkst saturēt speciālos simbolus: apostrofu, pēdiņu, semikolu, konjunkcijas zīmi un slīpsvītru \. Ja vienā argumentā jānorāda vairākas vērtības, tad tās atdala ar semikolu.

| Nr. | Funkcija                         | Argumenti                                                                                                    | Atgriež vērtību True tad un tikai tad, ja                                                                                                    |
|-----|----------------------------------|----------------------------------------------------------------------------------------------------|----------------------------------------------------------------------------------------------------|
| 1.  | <b>IsWorksheetOption</b>         | darba lapas vārds<br>1.<br>2.<br>opcijas nosaukums<br>3.<br>vērtība                                                                                                    | Opcijai ir uzstādīta norādītā vērtība. Opcijas var<br>būt:<br>1.<br>"Zoom" ar skaitlisku vērtību (kļūda +/-5%)<br>2.<br>"Page setup. Page. Orientation" ar vērtību<br>"Portrait" vai "Landscape"<br>"Page setup. Sheet. Row to repeat at top" ar<br>3.<br>tekstuālu vērtību<br>"Page setup. Page. Fit to pages wide" ar<br>4.<br>skaitlisku vērtību<br>5.<br>"Page setup. Page. Fit to pages tall" ar<br>skaitlisku vērtību<br>"Page setup. Sheet. Gridlines" ar Yes/No<br>6.<br>vērtību<br>"Page setup. Sheet. Row and column<br>7.<br>headings" ar Yes/No vērtību<br>"Page setup. Margins. Top" ar skaitlisku<br>8.<br>vērtību (+/-5%). Tas pats ar Bottom, Left un<br>Right. |
| 2.  | IsWorksheet                      | darba lapas vārds<br>1.<br>2.<br>numurs pēc kārtas                                                                                                    | Fails satur norādīto darba lapu un tā ir n-tā pēc<br>kārtas. Ja numurs pēc kārtas nav norādīts, tas<br>netiek pārbaudīts                                                                                                    |
| 3.  | <b>IsFormatedNumber</b>          | apgabals<br>1.<br>2.<br>type                                                                                                    | Visām šūnām norādītajā apgabalā ir norādītais<br>formatējuma tips. Parametri var būt:<br>apgabals - pārbaudāmais apgabals.<br>1.<br>type - formatējuma kodi, kā Format - Cell<br>2.<br>- Number - Custom - Type. Piemēram, "Ls<br># ##0;-Ls # ##0"                                                                                                    |
| 4.  | <b>IsFormatedText</b>            | apgabals<br>1.<br>2.<br>type                                                                                                    | Pārbauda, vai teksts ir formatēts pēc norādītā<br>šablona. Argumentus sk. IsFormatedNumber                                                                                                    |
| 5.  | <b>IsFormatedDate</b>            | apgabals<br>1.<br>2.<br>type                                                                                                    | Pārbauda, vai datums ir formatēts pēc norādītā<br>šablona. Argumentus sk. IsFormatedNumber                                                                                                    |
| 6.  | <b>IsFormatedCurrency</b>        | 1.<br>apgabals<br>2.<br>type                                                                                                    | Pārbauda, vai naudas vienības ir formatētas pēc<br>norādītā šablona. Argumentus sk.<br>IsFormatedNumber                                                                                                    |
| 7.  | IsFormatedSpecial                | apgabals<br>1.<br>2.<br>type                                                                                                    | Pārbauda, vai patvaļīga vērtība ir formatēta pēc<br>norādītā šablona. Argumentus sk.<br><b>IsFormatedNumber</b>                                                                                                    |
| 8.  | <b>IsFormatedAlligneme</b><br>nt | 1.<br>apgabals<br>2.<br>horizontal<br>3.<br>vertical<br>4.<br>indent<br>5.<br>orientation degrees<br>6.<br>wrap<br>7.<br>shrink<br>8.<br>merge<br>9.<br>text direction context | Visām šūnām norādītajā apgabalā ir norādītais<br>formatējums. Parametru tipi un vērtības pilnībā<br>atbilst sadaļas "Allignement" lodziņiem. Ja kāds<br>parametrs nav norādīts, attiecīgo formatējumu<br>nepārbauda.                                                                                                    |
| 9.  | <b>IsFormatedFont</b>            | 1.<br>apgabals<br>2.<br>font<br>3.<br>font style<br>4.<br>size<br>5.<br>underline<br>6.<br>krāsa<br>7.<br>effects                                                              | Visām šūnām norādītajā apgabalā ir norādītais<br>formatējums. Parametru tipi un vērtības pilnībā<br>atbilst sadaļas "Font" lodziņiem (izņemot krāsu).<br>Ja kāds parametrs nav norādīts, attiecīgo<br>formatējumu nepārbauda.                                                                                                    |
| 10. | <b>IsFormatedBorder</b>          | 1.<br>apgabals<br>2.<br>border type<br>3.<br>style                                                                                                    | Visām šūnām norādītajā apgabalā ir norādītais<br>formatējums. Parametru tipi un vērtības pilnībā<br>atbilst sadaļas "Pattern" iespējām.                                                                                                    |

<span id="page-53-0"></span>**Tabula 20. Pārbaudes funkcijas Excel vidē**

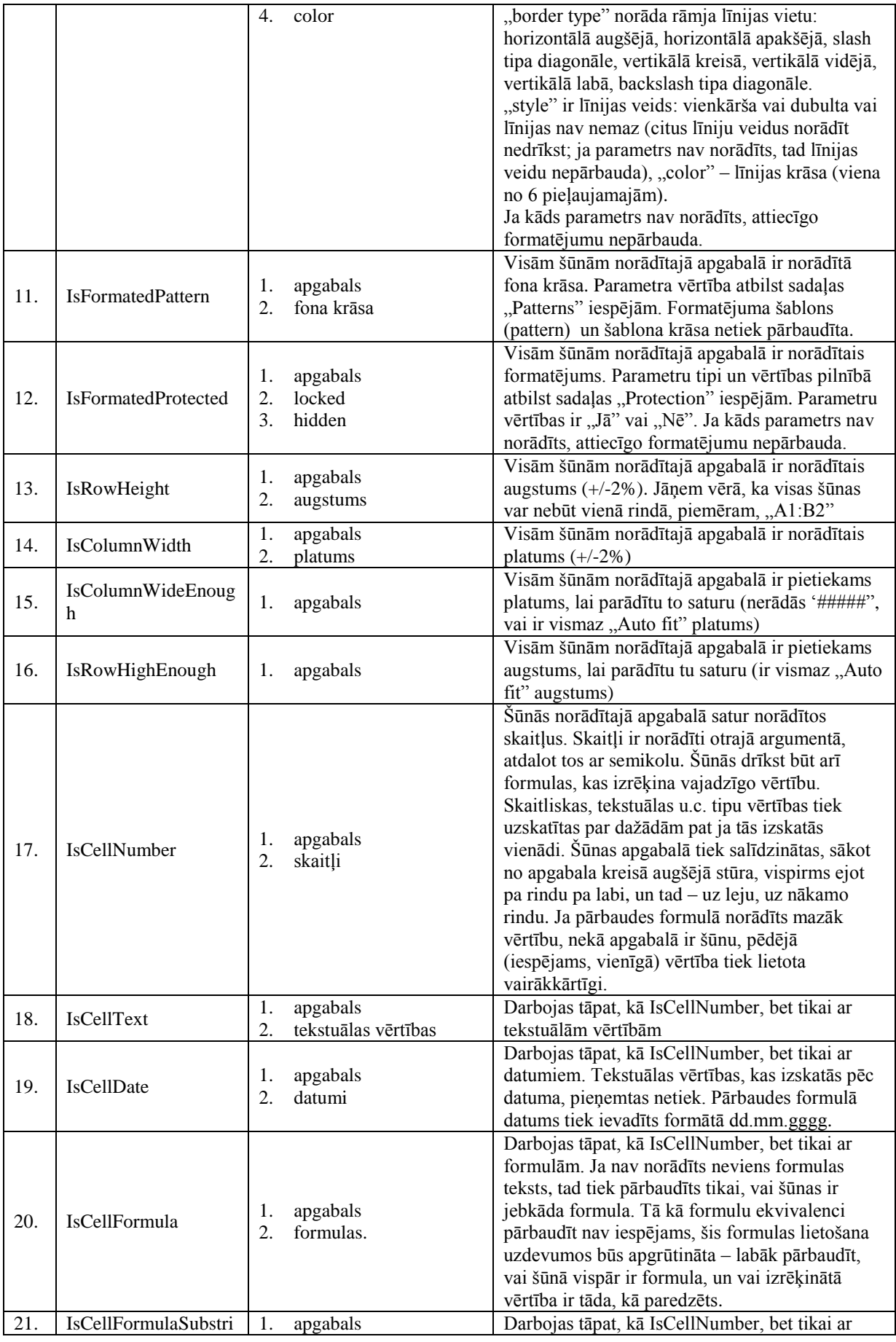

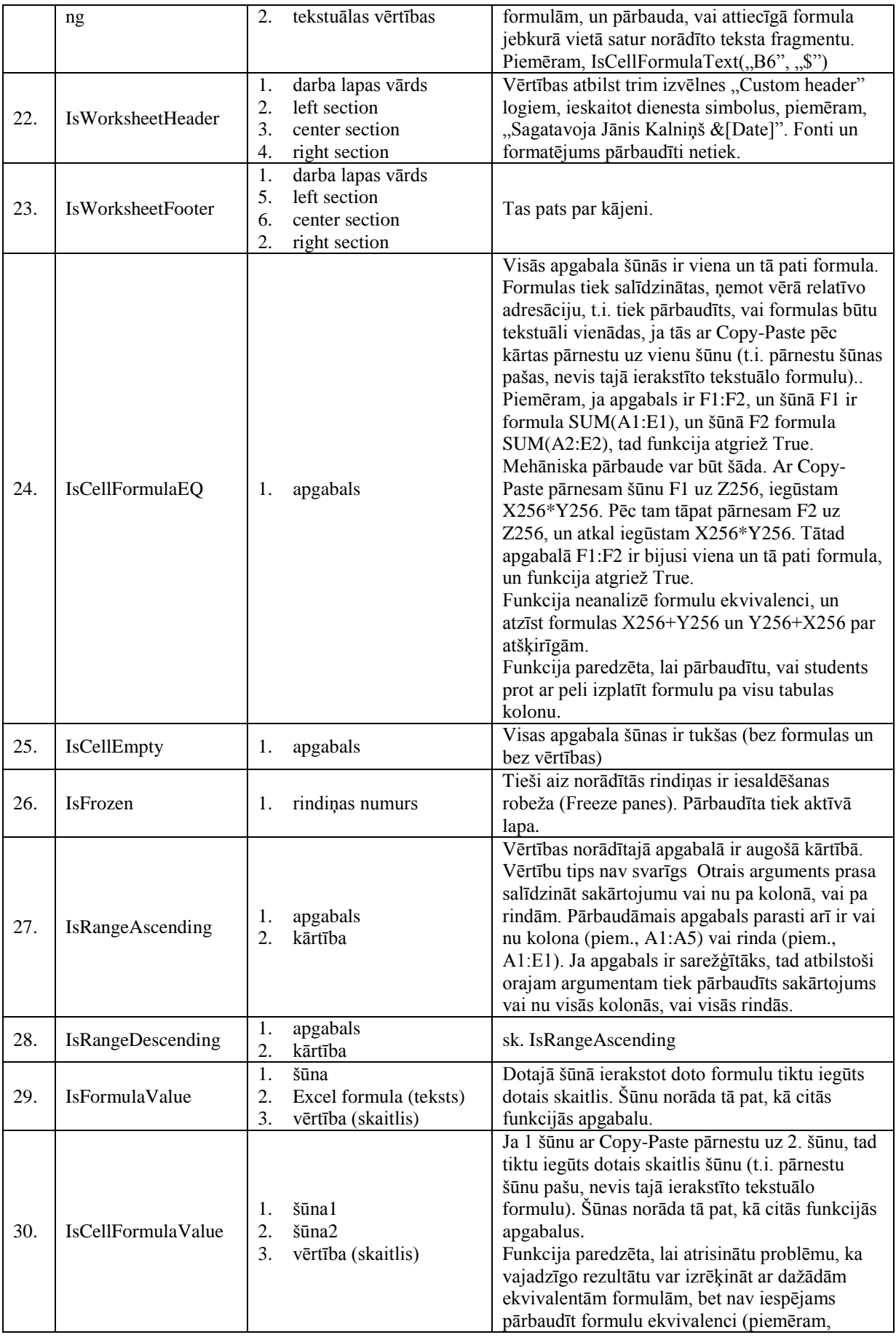

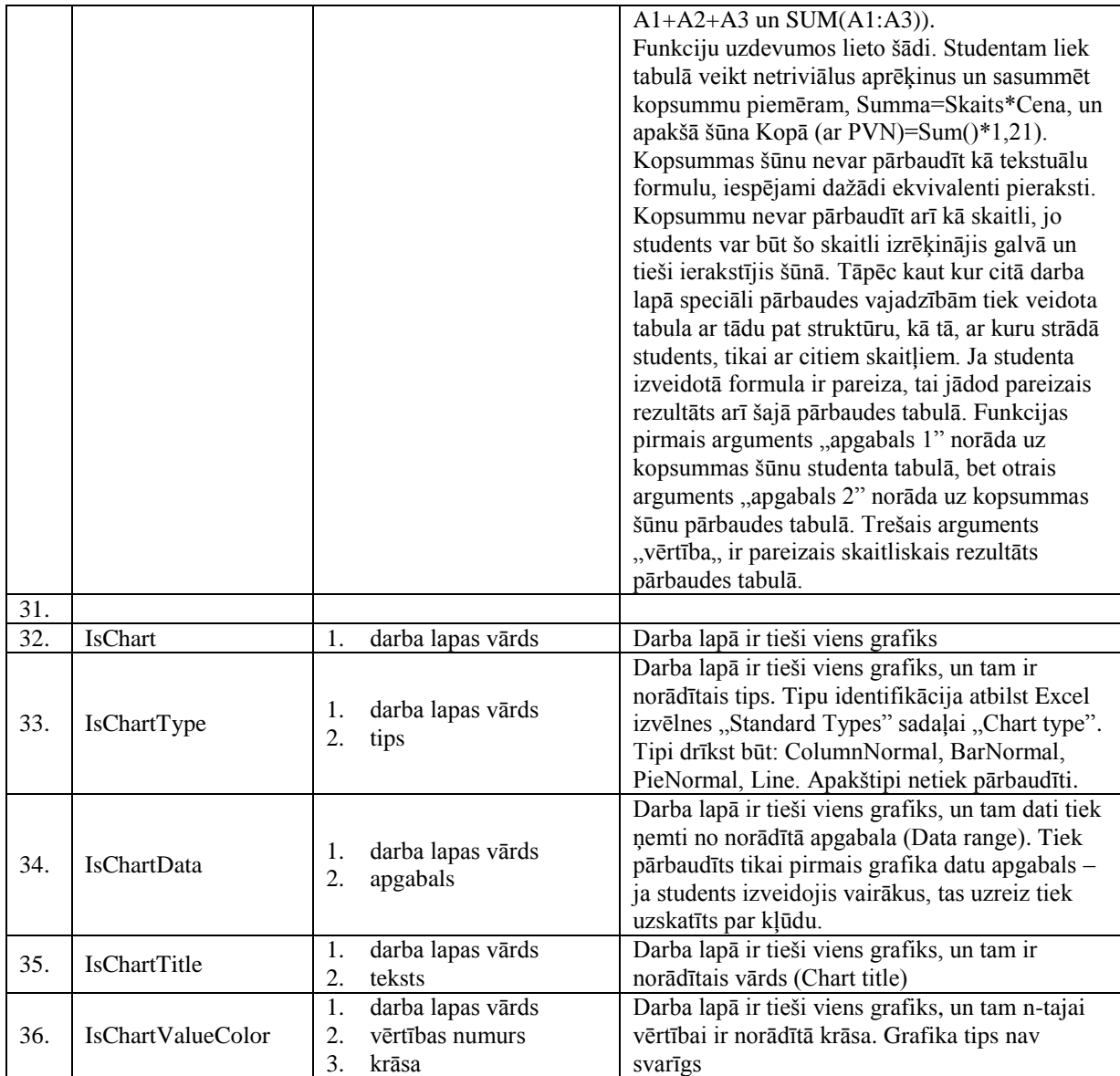

# **Pielikums 3. Pārbaudes funkcijas PowerPoint un Impress vidē**

Funkcijās tiek izmantots, ka slaidi ir numurēti ar skaitļiem 1, 2, 3... Ja slaida numurs kādā funkcijā ir norādīts 0, tad šī pārbaude attiecas uz Slide Master (View/ Slide Master; Office 2007 tiek uzskatīts, ka prezentācijā ir tikai viens "Slide Master"- citi netiek pārbaudīti). Slide Master drīkst lietot tikai tajās funkcijās, kurām tas sekojošajā tabulā ir atļauts. Funkcijas, kas pārbauda slaidu 1, 2, 3... īpašības, nepārbauda "Slide Master". Piemēram, IsSlideBackground(1,zalš) atgriezīs False, ja zalais fons būs norādīts "Slide Master", nevis pašā 1. slaidā – šādā situācijā piemērotāka var būt formula: "IsSlideBackground(1,zaļš) or IsSlideBackground(0,zaļš)".

Katrs slaids sastāv no elementiem: teksta rāmjiem, attēliem, diagrammām... Elements aptuveni atbilst tam, kas rodas no Placeholder (Slide Layout izpratnē). Pārbaudes funkcijās elementi tiek numurēti ar skaitliem 0, 1, 2... Numurs 0 ir tam teksta rāmim, kuru View Outline uztver kā virsrakstu (Title). Pārējie elementi tiek numurēti ar numuriem sākot no 1. Elementu numerāciju nosaka tehniski apsvērumi, funkciju lietotājam ir svarīgi, lai vienam elementam vienmēr būtu viens un tas pats numurs.

Visās funkcijās, kur notiek teksta salīdzināšana vai meklēšana, tā notiek studentam maksimāli labvēlīgi: nav case sensistive, nebūtiskie tukšumi un citi firmatējuma elementi tiek izlaisti. Tikai funkcijā IsSlideTitle salīdzināšana ir precīza.

Funkciju argumentos norādītie teksti nedrīkst saturēt speciālos simbolus: apostrofu, pēdiņu, semikolu, konjunkcijas zīmi un slīpsvītru \.

Funkciju argumentos norādītie teksti nedrīkst saturēt speciālos simbolus: apostrofu, pēdiņu, semikolu un konjunkcijas zīmi.

Visas funkcijas, kuru parametros norādāms elementa numurs, atgriež "False", ja elementa ar šādu numuru norādītajā slaidā nav, vai arī ja elementa tips neatbilst funkcijā prasītajam.

| Nr.              | Funkcija               | Argumenti                                      | Atgriež vērtību True tad un tikai tad, ja                                                                                                    |  |  |
|------------------|------------------------|------------------------------------------------|----------------------------------------------------------------------------------------------------|--|--|
|                  | Prezentācija kopumā    |                                                |                                                                                                    |  |  |
| 1.               | IsDesignTemplate       | šablona vārds<br>1.                            | Prezentācija veidota ar norādīto šablonu                                                                                                    |  |  |
| 2.               | <b>IsOption</b>        | opcijas nosaukums<br>1.<br>2.<br>vērtība       | Opcijai ir uzstādīta norādītā vērtība. Opcijas var<br>$b\bar{u}t$ :<br>"Zoom" ar skaitlisku vērtību (kļūda +/-<br>1.<br>10%) – domāts Zoom pamatlogam<br>"View" ar vērtībām "Normal" un "Slide<br>2.<br>sorter"<br>"Zoom" vērtību drīkst pārbaudīt tikai "Normal"<br>skatā. |  |  |
| 3.               | <b>IsPageSetup</b>     | opcijas nosaukums<br>1.<br>vērtība<br>2.       | Opcijai ir uzstādīta norādītā vērtība. Opcijas:<br>1. "Orientation" ar vērtībām "Portrait" un<br>"Landscape"                                                                                                    |  |  |
| $\overline{4}$ . | <b>IsSlides</b>        | slaidu skaits<br>1.                            | Prezentācijā ir tieši n slaidi (ieskaitot slēptos)                                                                                                    |  |  |
| 5.               | <b>IsSlideTitle</b>    | slaida numurs<br>1.<br>2.<br>virsraksta teksts | Norādītajam slaidam ir norādītais virsraksts<br>(teksta rāmis ar numuru 0 sastāv no norādītā<br>teksta). Teksts tiek salīdzināts precīzi (case<br>sensitive, un tiek ņemti vērā visi tukšumi).<br>Funkcijā drīkst norādīt Slide Master.                                     |  |  |
| 6.               | <b>IsNotSlideTitle</b> | virsraksta teksts<br>1.                        | Nevienam slaidam prezentācijā nav norādītais                                                                                                    |  |  |

<span id="page-57-0"></span>**Tabula 21. Pārbaudes funkcijas PowerPoint vidē**

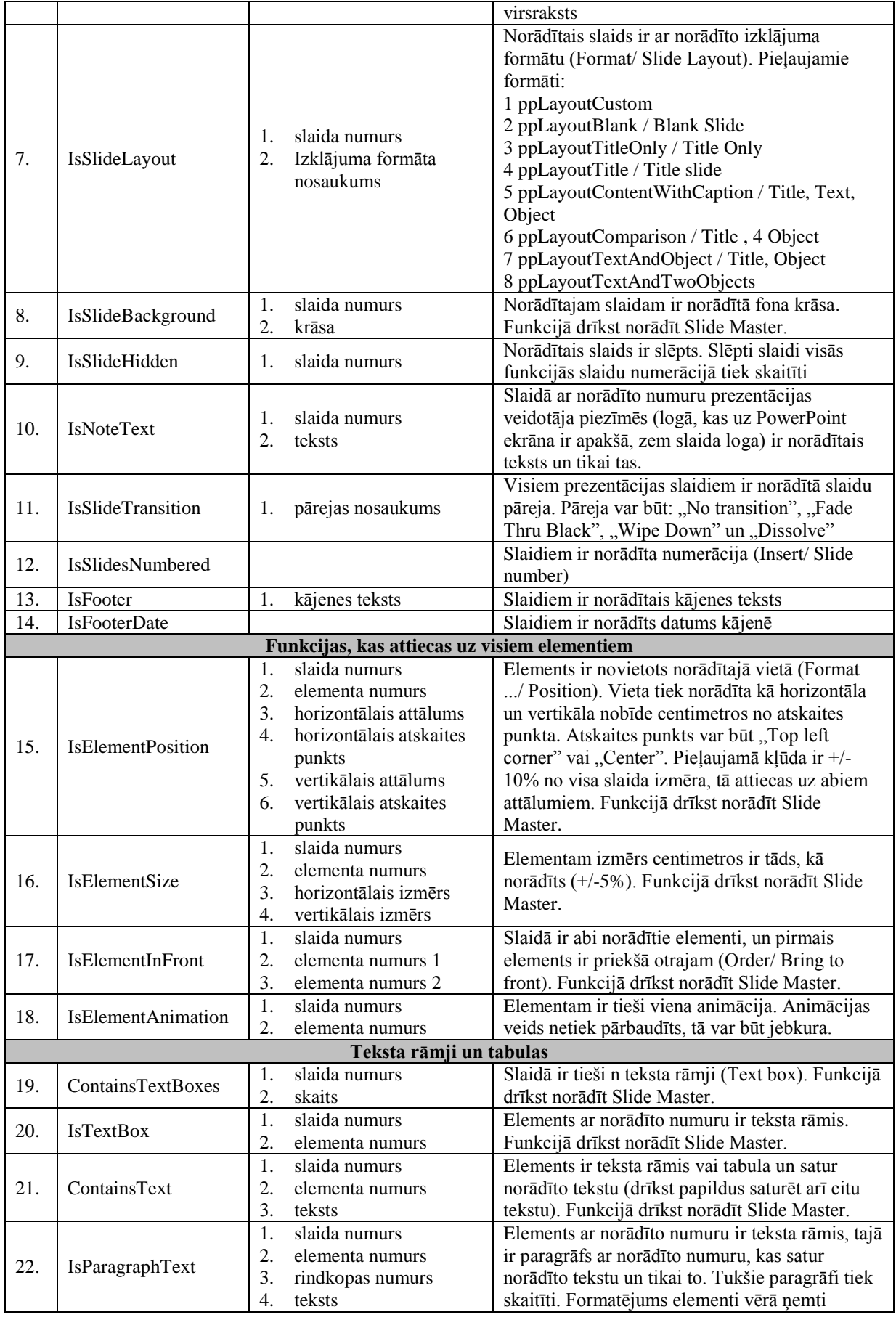

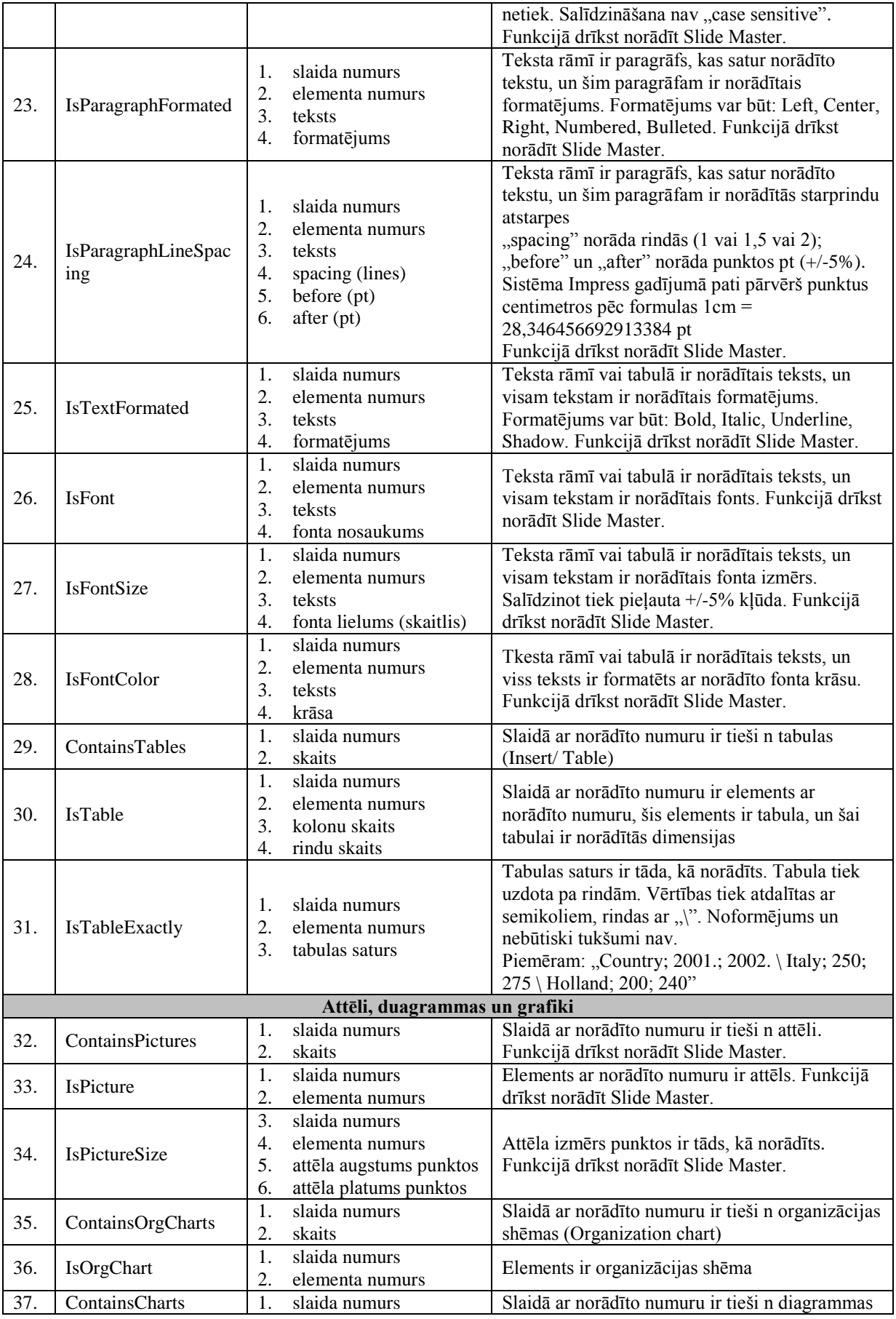

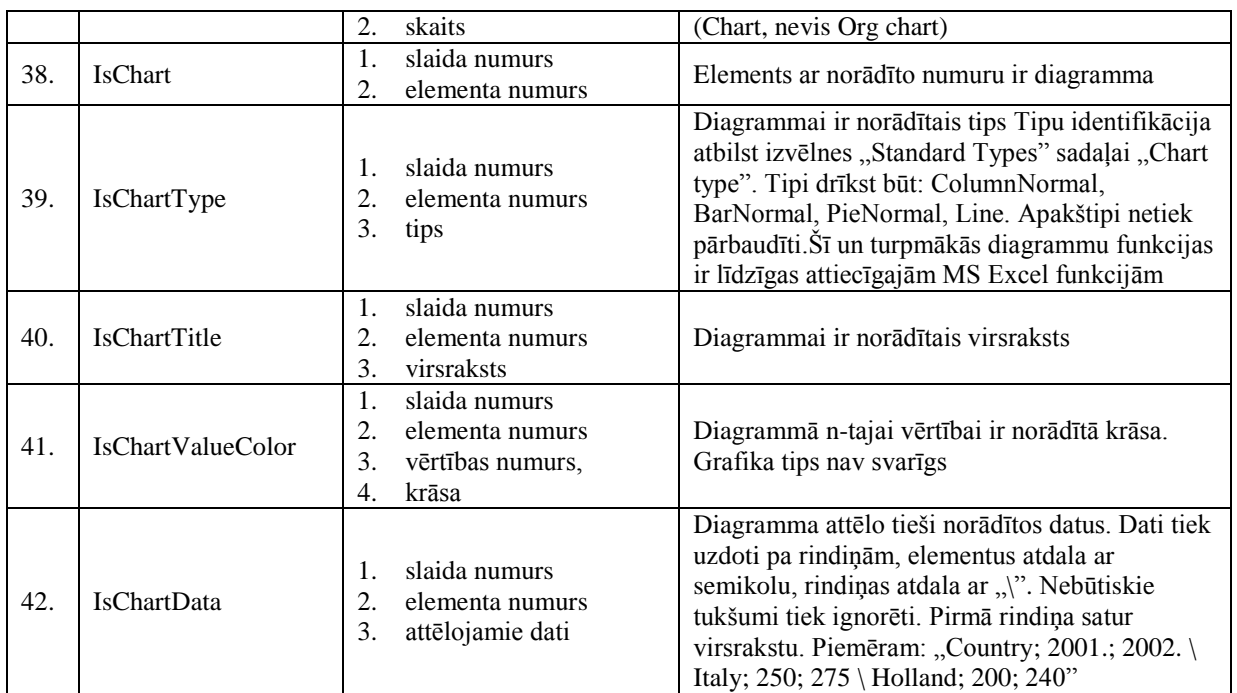

# **Pielikums 5. Pārbaudes funkcijas Access un Base vidē**

Uzdevumu izpildes un pārbaudes konteksts ir datu bāze (.mdb vai .odb fails). Šis fails tiek atvērts pie katra jautājuma un pēc katra jautājuma saglabāts atbildē (ja to prasa sistēmas režīmi).

Funkciju argumentos norādītie teksti nedrīkst saturēt speciālos simbolus: apostrofu, pēdiņu, semikolu un konjunkcijas zīmi.

| Nr. | Funkcija                  | <b>Argumenti</b>                                                                                                    | Atgriež vērtību True tad un tikai tad, ja                                                                                                    |
|-----|---------------------------|----------------------------------------------------------------------------------------------------|----------------------------------------------------------------------------------------------------|
| 1.  | <b>IsTable</b>            | tabulas vārds<br>1.                                                                                                    | Eksistē tabula ar norādīto vārdu                                                                                                    |
| 2.  | <b>IsTableColumnCount</b> | 1.<br>tabulas vārds<br>2.<br>skaits                                                                                                    | Norādītajai tabulai ir norādītais kolonu skaits                                                                                                    |
| 3.  | IsTableColumnType         | tabulas vārds<br>1.<br>2.<br>kolonas numurs<br>3.<br>kolonas vārds<br>4.<br>tips<br>5.<br>izmērs<br>formāts<br>6.<br>7.<br>decimālzīmes | Tabulā ir norādītā kolona, un tai ir norādītais<br>tips un izmērs. Tips atbilst Access "Data Type"<br>(šeit un turpmāk pietiek ar Number, Auto<br>Number, Text un Currency), izmērs - "Field<br>Size", formāts - "Format", decimālzīmes -<br>"Decimal Places" (divi pēdējie - tikai Number<br>tipiem). Ne skaitliskie izmēri, kā "Byte",<br>"Integer", "Long Integer", u.tml., var tikt kodēti<br>ar attiecīgiem skaitļiem. "Format" ir vērtību<br>parādīšanas formāts, piemēram, "\$0,00"- tiek<br>pārbaud'ts kā simbolu virkne. Citi lauka atribūti<br>netiek pārbaudīti. |
| 4.  | IsTablePrimaryKey         | tabulas vārds<br>1.<br>2.<br>kolonas vārds                                                                                              | Norādītā kolona ir tabulas primārā atslēga                                                                                                    |
| 5.  | <b>IsRowCount</b>         | 1.<br>tabulas vārds<br>2.<br>skaits                                                                                                    | Tabulā ir norādītais rindu (ierakstu) skaits                                                                                                    |
| 6.  | IsCellValue               | tabulas vārds<br>1.<br>2.<br>kolonas vārds<br>3.<br>rindas numurs<br>4.<br>vērtība                                                      | Norādītās kolonas norādītajā rindā ir norādītā<br>vērtība. Vērtība var būt vai nu skaitlis vai teksts<br>(citu tipu vērtības var nerealizēt). Salīdzinot<br>tekstuālās vērtības nebūtiskos tukšumus izlaiž                                                                                                    |
| 7.  | IsRelationship            | tabulas vārds 1<br>1.<br>2.<br>kolonas vārds 1<br>3.<br>tabulas vārds 2<br>4.<br>kolonas vārds 2<br>5.<br>tips<br>6.<br>integritāte     | Starp kolonām ir nodibināta attiecība. Tips ir<br>attiecības tips $-1$ , 2 vai 3, kā "Join Properties"<br>lodziņā. Integritāte - "Referential Integrity"<br>(Jā/Nē). Nenorādītos parametrus nepārbauda. 5,<br>un 6. parametru Base vidē nepārbauda.                                                                                                    |
| 8.  | <b>IsTableOrdered</b>     | tabulas vārds<br>1.<br>2.<br>kolonas vārds<br>3.<br>augošs/dilstošs                                                                     | Tabulas noklusētais skatījums ir sakārtots pēc<br>norādītās kolonas (sk. "Table Properties"). Base<br>vidē funkcija vienmēr atgriež True.                                                                                                    |
| 9.  | IsColumnWidth             | 1.<br>tabulas vārds<br>2.<br>kolonas vārds<br>3.<br>platums                                                                             | Tabulas noklusētais skatījumā kolonai ir<br>norādītais platums (+/-10%)                                                                                                    |
| 10. | <b>IsQuery</b>            | 1.<br>vaicājuma vārds                                                                                                    | Eksistē vaicājums                                                                                                    |
| 11. | IsQueryColumnCoun<br>t    | 1.<br>vaicājuma vārds<br>2.<br>skaits                                                                                                   | Vaicājumā ir norādītais kolonu skaits                                                                                                    |
| 12. | IsQueryColumn             | vaicājuma vārds<br>1.<br>2.<br>kolonas numurs<br>3.<br>tabulas vārds<br>4.<br>kolonas vārds<br>5.<br>aug/dilst                          | Norādītā vaicājuma kolona attēlo norādītās<br>tabulas norādīto kolonu, un šai vaicājuma<br>kolonai ir norādītais kārtošanas veids (aug/dilst)<br>un kritērijs (kritērijus salīdzina tekstuāli, kā<br>Expression Builder). Nenorādītos parametrus                                                                                                    |

<span id="page-61-0"></span>**Tabula 22. Pārbaudes funkcijas Access un Base vidē**

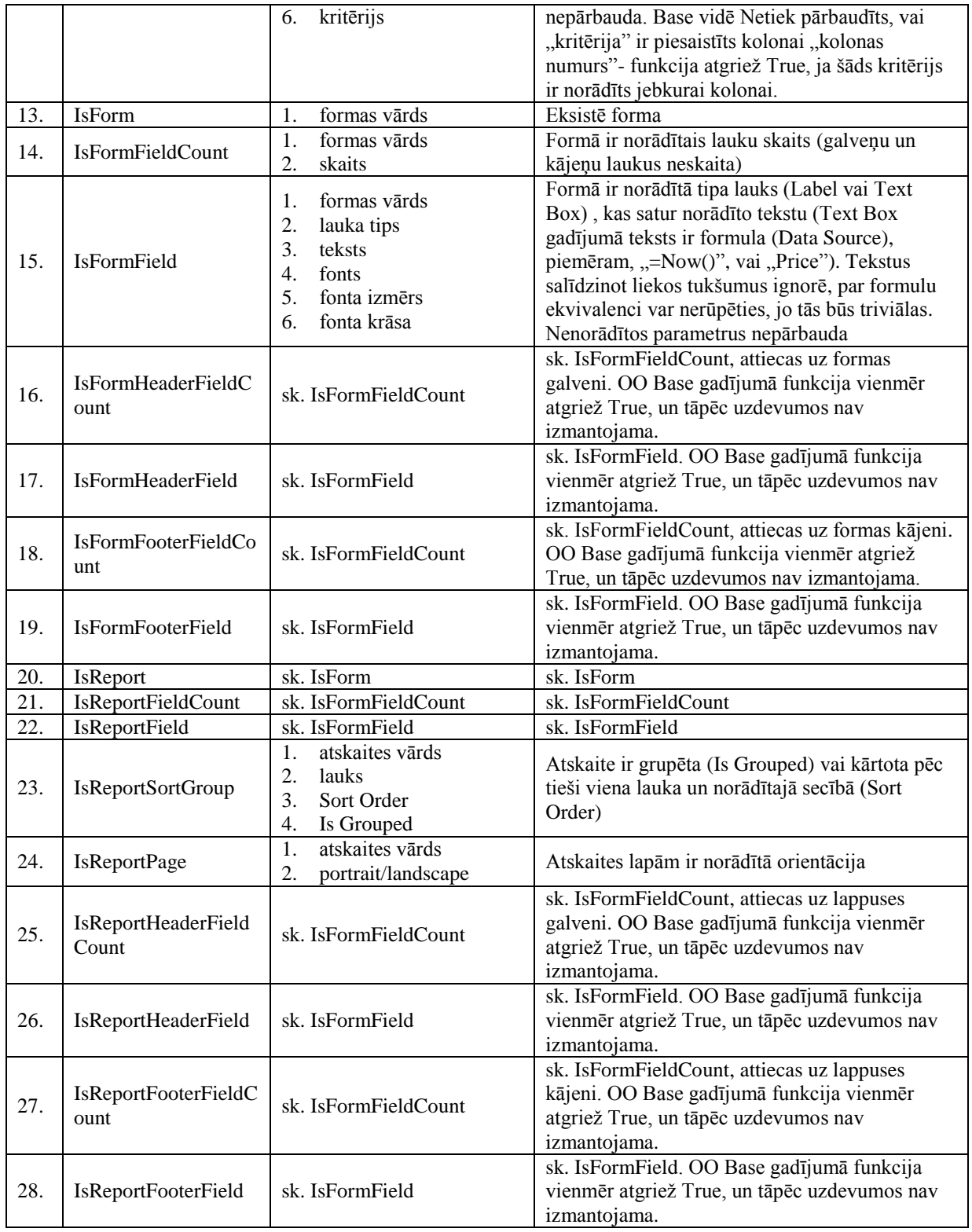

# **Pielikums 6. Pārbaudes funkcijas Windows un Linux vidē**

Uzdevumos tiek pārbaudītas studentu iemaņas veikt manipulācijas ar failiem (kopēt, dzēst...) un iemaņas noskaidrot un mainīt operētājsistēmas un datora uzstādījumus.

Visas manipulācijas ar failiem students veic mapītē \tests un tās apakšmapītēs. Mapīte \tests tiek novietota katrai operētājsistēmai citā vietā: Windows operētājsistēmām – tieši c: diska saknes direktorijā, bet Linux operētājsistēmai – lietotāja mājas direktorijā. Sastādot uzdevumus failu vārdi jāizvēlas tādi, lai tie būtu lietojami kā Windows, tā Linux operētājsistēmās. Failu vārdos ieteicams lietot tikai mazos (lowercase) burtus, jo Windows operētājsistēmā lielie un mazie burti faila vārdos tiek uzskatīti par vienādiem, bet Linux operētājsistēmā tie tiek uzskatīti par dažādiem. Par mapīšu atdalītāju lieto simbolu  $\sqrt{ }$ (Windows tradīcija), un sistēma pati to nomaina, ja uzdevums tiek pildīts Linux operētājsistēmā. Visas takas zemāk minētajās funkcijās tiek norādītas relatīvi attiecībā pret c:\test (lai nākotnē c:\test varētu mainīt).

Pirms katra praktiskā uzdevuma sākšanas, ja uzdevumā ir paredzēti faili, mapītes \tests saturs tiek pilnībā atjaunots no praktiskajam uzdevumam pievienotā arhīva (sk. atribūtu "Uzdevums. Sākumdatu veids"). Uzdevuma rezultāts ir darba mapes (&folder) saturs – visi faili un mapītes (sk. atribūtu "Uzdevums. Rezultāta veids"). Pēc praktiskā uzdevuma pabeigšanas šie faili un mapītes tiek saarhivēti un saglabāti datu objektā "Atbilde rezultātā".

Zināšanas par operētājsistēmas uzstādījumiem tiek pārbaudītas ar Jā/Nē jautājumiem un ar frāzi atbildamiem jautājumiem. Abos gadījumos atbildes pārbaudē lieto parametru &0 (sk. [3.1.3\)](#page-27-0), piemēram, IsMemorySize(&0,"M"), t.i. "Vai atmiņas apjoms ir tāds, kā atbildēja students?". Uzdevuma rezultātam šajā gadījumā tiek pievienota atskaite par tā datora stāvokli, kurā uzdevums pildīts. Šī atskaite līdzīga MS System Information, un satur visu pārbaudes funkciju realizācijai nepieciešamo informāciju (atmiņas daudzumu, disku lielumu, instalētās programmas, palaistās programmas), kā arī informāciju, kas studenta sūdzību gadījumā ļautu daudzmaz droši identificēt datoru (piemēram, tīkla kartes MAC adresi, datora vārdu...) Pārbaudes funkcijas tiek realizētas tā, ka pārbaude tiek veikta nevis pret patreizējā datora parametriem, bet pret šo atskaiti. Rezultātā atbilžu pārbaudes sūdzību gadījumā ir atkārtojamas.

Daudzas pārbaudes funkcijas ir dabīgi lietot kā ar frāzi atbildamos jautājumos (piemēram, IsFileSize("report.txt", &0,"K"), lai pārbaudītu, vai students prot sameklēt faila lielumu), tā arī praktiskajos uzdevumos (piemēram, ar IsFile("report.txt"), lai pārbaidītu, vai students ir pārsaucis failu).

Funkciju argumentos norādītie teksti nedrīkst saturēt speciālos simbolus: apostrofu, pēdiņu, semikolu un konjunkcijas zīmi.

| Nr. | Funkcija            | <b>Argumenti</b> | Atgriež vērtību True tad un tikai tad, ja         |
|-----|---------------------|------------------|---------------------------------------------------|
| 1.  | <b>IsFile</b>       | taka             | Eksistē takā norādītā datne.                      |
| 2.  | IsDirectory         | taka             | Eksistē takā norādītā mapīte.                     |
| 3.  | IsFileReadOnly      | taka             | Datnei ir atribūts Read only                      |
| 4.  | IsFileModifiedAfter | taka             | Datnei ir modificēta pēc norādītā datuma          |
|     |                     | 2.<br>datums     |                                                   |
|     |                     | taka             | Datnei ir norādītais lielums ("Properties.        |
| .5. | <b>IsFileSize</b>   | <i>lielums</i>   | General. Size"). Vienības ir "K" (kilobaiti), "M" |
|     |                     | vienības<br>3.   | (megabaiti) vai "" (baiti). Precizitāte - 10%     |

<span id="page-63-0"></span>**Tabula 23. Pārbaudes funkcijas Windows Explorer vidē**

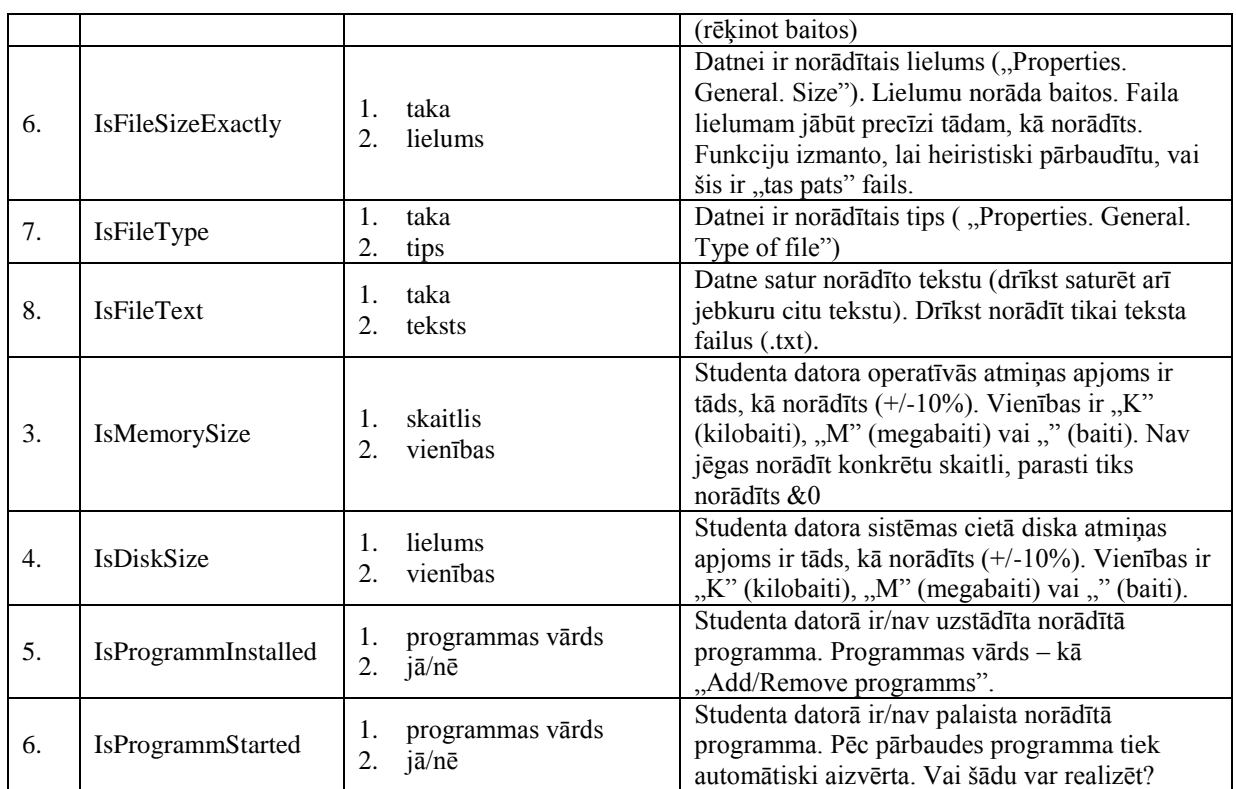

# **Pielikums 7. Pārbaudes funkcijas Internet Explorer un Mozilla Firefox vidē**

Šis pielikums jaunas prasības programmatūrai nesatur. Speciālu funkciju Internet Explorer un Mozilla Firefox vidē nav, zināšanu pārbaudei tiek izmantoti jau esošie jautājumu tipi un funkcijas. Tālāk doti daži piemēri, kā tas varētu notikt.

- 1. Uzdevums ECDLM7V1.8-9:
	- a) Praktisks uzdevums: "Atveriet tīmekļa pārlūkošanas lietotni un dodieties uz tīmekļa adresi www.ecdl.lv. Saglabājiet šajā lapā esošo ECDL logo attēlu darba mapē (&folder) datnē logo.gif"
	- b) Formula: IsFile $($ "logo.gif" $)$  & IsFileSizeExactly $($ "logo.gif", 1376)
- 2. Uzdevums ECDLM7V1.10-11:
	- a) Ar frāzi atbildams jautājums: "Atveriet lappusē www.ecdl.lv esošo saiti "Grāmatu pasūtīšana". Aizpildiet formu saskaņā ar instrukcijām, pasūtot  $&1$ norādītās grāmatas eksemplārus. Kāds ir noģenerētais pasūtījuma numurs?"
	- b) Parametru & 1 jaucam ar vērtībām 1, 2, 3, 4 (ja gribam)
	- c) Pasūtīšanas formu realizējam tā, lai pareizas aizpildīšanas gadījumā tā izdotu kodu, kas atbilst noteiktam šablonam. Sadomāt var daudz ko, piemēram, IsMatch( $&0,$ ,  $*2&1**$ ), tas ir kodā ir skaitlis 2, kam seko eksemplāru skaits
- 3. Uzdevums ECDLM7V1.12-13:
	- a) Praktiskais uzdevums: "Ar meklētājprogrammu Google meklējiet atslēgas vārdu "calcite" Vienu no atrastajām lapām saglabājiet darba mapē (&folder) failā calcite.txt".
	- b) Formula: IsFile $($ , calcite.txt" $)$  & IsFileText $($ , calcite.txt" $,$  . calcite" $)$  pārbaudām, vai saglabātajā failā kalcīts ir vismaz pieminēts
- 4. Uzdevums ECDLM7V2.9-10:
	- a) Ar frāzi atbildams jautājums: "Atveriet lappusi [www.ecdl](http://www.ecdl/) un atveriet sadaļu Mērķi. Kāds ir pirmais ECDL mērķis (ierakstiet precīzi)?"
	- b) Formula: IsMatch(&0, "veicināt lietotāju datorprasmi")

# **Pielikums 8. Pārbaudes funkcijas Outlook un Thunderbird vidē**

Pārbaudes funkcijām MS Outlook un Mozilla Thunderbird vidē sākumdati un rezultāts ir fails ar vēstulēm.

Funkciju argumentos norādītie teksti nedrīkst saturēt speciālos simbolus: apostrofu, pēdiņu, semikolu un konjunkcijas zīmi.

| Nr. | Funkcija         | <b>Argumenti</b>                                                                                                    | Atgriež vērtību True tad un tikai tad, ja                                                                                                    |
|-----|------------------|----------------------------------------------------------------------------------------------------|----------------------------------------------------------------------------------------------------|
| 1.  | <b>IsMessage</b> | map <sub>ite</sub><br>1.<br><b>FROM</b><br>2.<br>3.<br>TO <sub>1</sub><br>CC<br>4.<br>Subject<br>5.<br>Importance<br>6.<br>7.<br>Body<br>Is Sent<br>8.<br><b>IsRead</b><br>9.<br>10. Attachement Size | Norādītajā Outlook mapītē ir vismaz viena<br>vēstule, kas atbilst visiem norādītajiem<br>kritērijiem. Kritēriji tiek salīdzināti "case<br>insensitive", izlaižot liekos tukšumus, rindas<br>beigas. Formatējums netiek ņemts vērā.<br>Kritērijs "Is Sent" ir ar vētībām "" vai "Jā", un<br>pārbauda, vai vēstule jelkad ir bijusi nosūtīta (tai<br>ir Sent date).<br>Kritērija Attachement Size prasa, lai būtu tieši<br>viens piekabinājums un tieši noteiktajā garumā<br>(baitos).<br>Jebkuru kritēriju var izlaist. Nenorādītie kritēriji<br>netiek pārbaudīti. |

<span id="page-66-0"></span>**Tabula 24. Pārbaudes funkcijas Outlook vidē**

# **Pielikums 9. Funkcijas jautājumu pārbaudei**

Šīs grupas funkcijas tiek izmantotas nevis praktiskajos uzdevumos, bet gan teorētiskajos jautājumos (ar frāzi vai brīvā tekstā atatbildamajos). Funkcijas dod iespēju padarīt atbildes pārbaudi elastīgāku.

Funkciju argumentos norādītie teksti nedrīkst saturēt speciālos simbolus: apostrofu, pēdiņu, semikolu un konjunkcijas zīmi.

| Nr.              | Funkcija              | <b>Argumenti</b>         | Atgriež vērtību True tad un tikai tad, ja            |
|------------------|-----------------------|--------------------------|------------------------------------------------------|
| 1.               | IsLength              | teksts<br>1.             | Simbolu skaits parametrā "teksts" ir tieši tāds,     |
|                  |                       | 2.<br>garums             | kā norādīts                                          |
| 2.               | <b>IsLenthAtLeast</b> | teksts<br>1.             | Parametra "teksts" garums ir vismaz tāds, kā         |
|                  |                       | 2.<br>garums             | norādīts (t.i. students vismaz kaut ko ir sacerējis) |
|                  | <b>IsMatch</b>        |                          | Parametra "teksts" vietā parasti tiks norādīts &0.   |
| 3.               |                       | teksts<br>1.             | Regulāra izteiksme - šablons Visual Basic            |
|                  |                       | regulāra izteiksme<br>2. | objekta RegExp izpratnē. Salīdzināšana nav case      |
|                  |                       |                          | sensitive (IgnoreCase=True)                          |
|                  |                       |                          | Funkcija veic šādu pārbaudi:                         |
|                  | <b>If</b>             | $1_{\cdot}$<br>-a1       | If $(a1=a2)$ then return(b1=b2) else return(true)    |
| $\overline{4}$ . |                       | 2.<br>a2                 | Salīdzināšanai nav jābūt case sensitive.             |
|                  |                       | 3.                       | Lietojuma piemērs. Jautājums: "Uzrakstiet ar         |
|                  |                       | b <sub>1</sub>           | cipariem skaitli &1". Formula: If( $&1$ , "viens",   |
|                  |                       | 4.<br>b2                 | &0, , 1") & If(&1, , divi", &0, , 2") & If(&1,       |
|                  |                       |                          | $\pi$ ,trīs", &0, $\pi$ ,3")                         |

<span id="page-67-0"></span>**Tabula 25. Funkcijas jautājumu pārbaudei**